# **UNIDEN Bearcat UBC 9000 XLT Auto scanner**

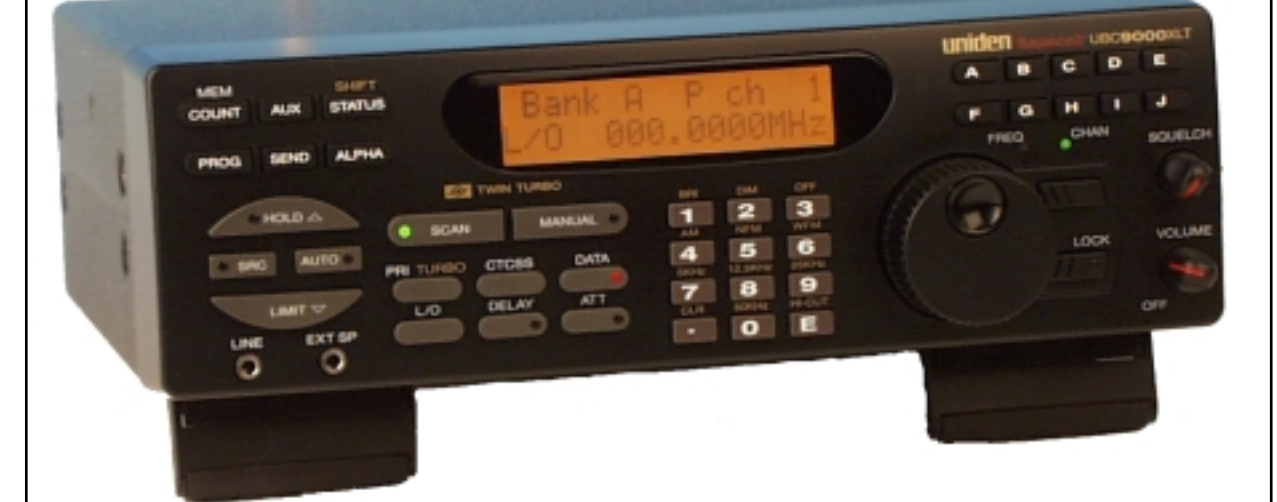

# **BRUKSANVISNING**

# **UBC 9000 XLT, FUNKTIONSTANGENTER**

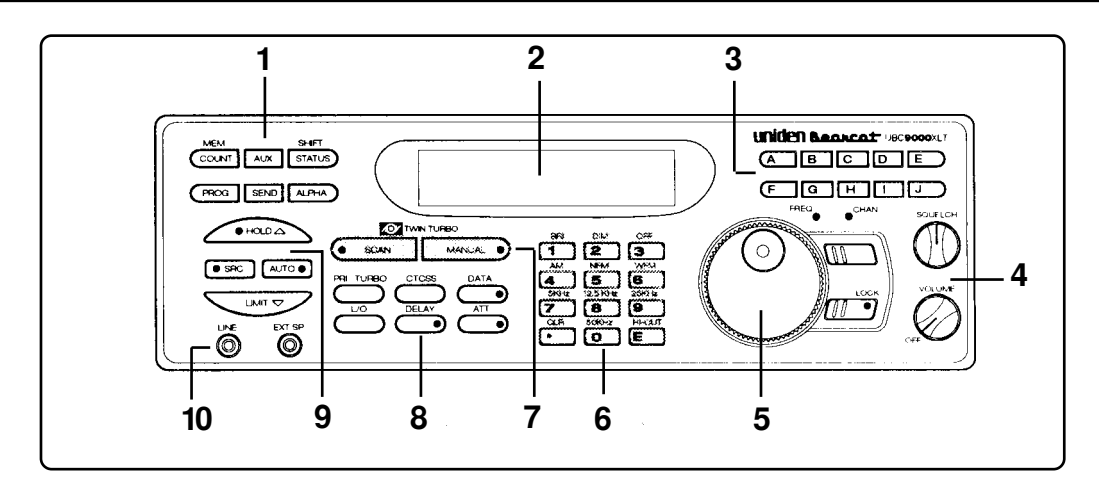

- 
- 
- 2. Display **19. Display 19. Display 19. Display 19. All 19. In the State of Temperate** 1. All 19. All 19. Mappar for minnesbanker 1. The Mappar for  $\overline{a}$  1. Knappar for  $\overline{b}$  1. All 19. Mappar for minnesbanker
- 4. TILL/FRÅN, Volym- och squelchkontroll **and in the ULL CONTAING CONTAINS**<br>
5. VFO-ratt (Frekvenssökning) **8. MODE-knappar**
- **VFO-ratt (Frekvenssökning)**
- **1. Programmerings och statusknappar 6. Numeriskt tangentbord och special-**
- **3. Knappar för minnesbanker 7. Knappar för sökning av programmerade**
	-
	- **9. Knappar för sökning av frekvensområde**
	- **10. Signalutgångar**

# **INNEHÅLLSFÖRTECKNING**

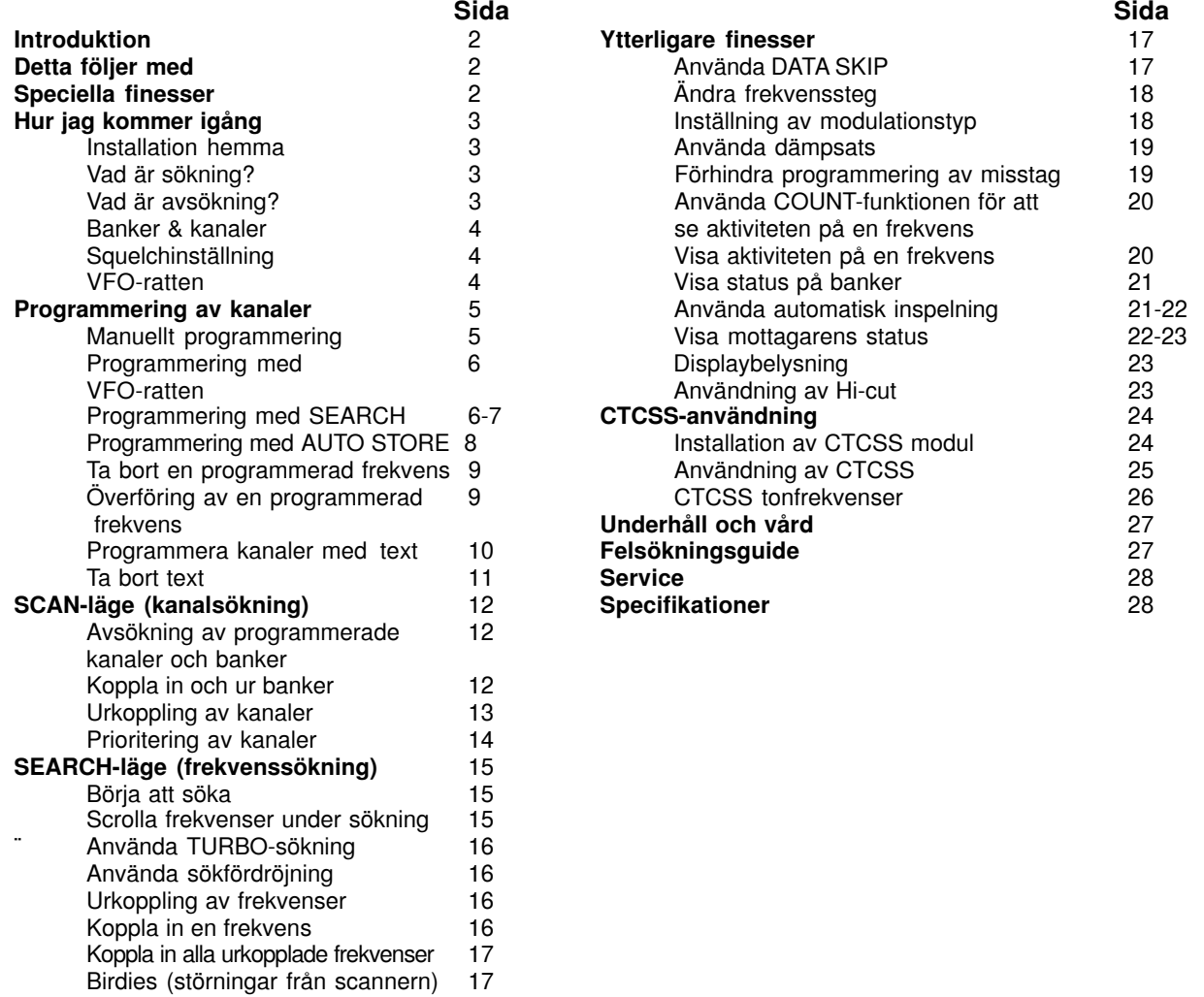

# **INTRODUKTION**

**UBC 900 XLT** är en av marknadens mest avancerade scannermottagare. Den kan användas i hemmet, eller installeras i bil.

**UBC 9000 XLT** kan programmeras för avlyssning av ex.vis polis, brandkår, ambulans, flyg, marinradio, mobiltelefoner (ej GSM), åkerier, militär m.m. Även rundradio på FM-bandet kan avlyssnas. Den nya VFO-ratten möjliggör snabbt val av frekvens eller kanal. Med funktionen AUTO STORE kan kanalerna programmeras automatiskt.

Alla 500 minneskanalerna kan avsökas med Turbo Scan. I SEARCH-läge kan du välja super snabb Turbo Search. **UBC 9000 XLT** är dessutom utrustad med funktionen AUTO SORT som automatiskt sorterar frekvenserna för att få en snabbare sökning inom varje bank.

#### **Detta kan du avlyssna:**

- ❑ Polis, ambulans och brandkår
- ❑ Industriradio och annan kommersiell radio
- ❑ Transportföretag, bussar, taxi m.m.
- ❑ Marinradio och amatörradio
- ❑ Militär radiotrafik
- ❑ Flygradio
- ❑ Analoga mobiltelefonnät (NMT 450 och 900)
- ❑ Analoga trådlösa telefoner
- ❑ Rundradiosändningar på FM-bandet

# **DETTA FÖLJER MED UBC 9000 XLT**

#### **UBC 9000 XLT levereras med:**

- ❑ Nätadapter för 220 V AC
- ❑ Teleskopantenn för inomhusbruk
- ❑ Bruksanvisning

Läs bruksanvisningen noggrant innan du börjar använda scannern. Om någon av ovanstående saknas kontakta din leverantör.

# **SPECIELLA FINESSER**

- ❑ *Twin turbo Scan/Search* Denna blixtsnabba sökning gör att apparaten kan söka upp till 100 kanaler/sek. i läge Scan, och upp till 300 frekvenssteg per sekund (i 5 kHz steg) i läge Search.
- ❑ *VFO-ratt* En stor ratt som gör det lättare att snabbt välja frekvens eller kanal.
- ❑ *500 kanaler* 500 frekvenser kan programmeras i minneskanalerna.
- ❑ *20 banker* Varje bank innehåller 25 kanaler vilket är användbart för att lagra liknande frekvenser i en bank.
- ❑ *25 1300 MHz -* Ett stort frekvensområde möjliggör avsökning av alla tänkbara frekvenser. (Ej 550-760 MHz).
- ❑ *10 prioriterade kanaler* En kanal per bank kan prioriteras för att lättare hållare koll på viktiga frekvenser.
- ❑ *Auto Store* Lagrar automatiskt aktiva frekvenser i en specificerad bank.
- ❑ *Auto sorting* Programmerade frekvenser sorteras automatiskt i respektive bank för snabbare sökning.
- ❑ *Auto inspelning* Används för att automatiskt spela in radiotrafik från scannern.
- ❑ *Scan/search fördröjning* Gör att scannern står kvar på kanal/frekvens med trafik i 2 sekunder innan sökningen startar igen.
- ❑ *Direkt kanalval* Du kan manuellt välja kanal utan att scannern behöver söka.
- ❑ *Direkt frekvensprogrammering* Valfri frekvens kan programmeras på en kanal utan att Searchfunktionen används.
- ❑ *Frekvensöverföring* Tillåter överföring av en frekvens till en tom kanal, eller att ersätta en frekvens i en kanal.
- ❑ *Variabla frekvenssteg (Increments)* I search eller manuellt läge kan frekvenssteget ändras.
- ❑ *Kanal/Frekvens lockout* För temporär urkoppling av en kanal eller frekvens i Scan eller Search-läge.
- **□** *Signaldämpning* Dämpsats som reducerar känsligheten när starka signaler från ex.vis FM-sändare förekommer.<br>□ *Data Skip* **-** Tillåter scannern att automatiskt koppla bort kanaler med bara bärvåg som blockerar sökni
- ❑ *Data Skip* Tillåter scannern att automatiskt koppla bort kanaler med bara bärvåg som blockerar sökningen.
- ❑ *Enter Lock* Kopplar temporärt bort programmeringstangenterna för att undvika oavsiktlig programmering.
- Yttre högtalaranslutning För anslutning av yttre högtalare.
- ❑ *LINE och AUX- anslutningar* För anslutning av bandspelare.
- ❑ *Displaybelysning* Lyser upp displayen när det är dåligt ljus i lokalen.

# **HUR JAG KOMMER IGÅNG**

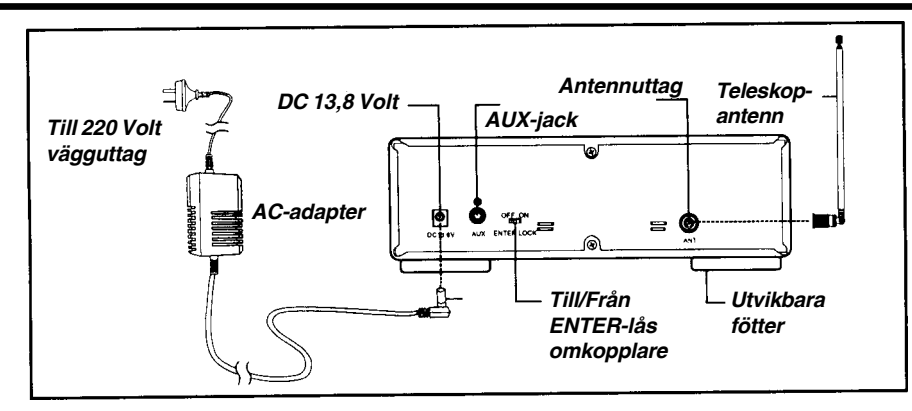

#### **Installation hemma**

- 1. Tag fram AC-adaptern och koppla in den i uttaget märkt DC 13,8 V på apparatens baksida.
- 2. Koppla in 220 Volts kontakten i ett vägguttag.
- 3. Plugga in teleskopantennen i uttaget märkt "ANT" på baksidan. Drag ut antennen helt. På frekvenser över 406 MHz kan du prova att skjuta ihop antennen för att få bättre mottagning.
- 4. För att få en bättre vinkel på apparaten kan du fälla ned de båda fötterna på undersidan av apparaten.

#### **Användning av yttre högtalare:**

Anslut den yttre högtalaren i uttaget märkt "**EXT SP**" på apparatens framsida.

#### **Användning med bandspelare:**

Använd en kassettbandspelare med mikrofonoch remoteanslutningar.

- 1. Anslut en kabel från "**LINE**" på UBC9000XLT till mikrofoningången på bandspelaren.
- 2. Anslut en kabel från RCA-uttaget märkt "**AUX**" på apparatens baksida till bandspelarens "**REMOTE**"-anslutning. Läs även i avsnittet om automatisk inspelning.

#### **Användning med CTCSS tonstyrd squelch:**

Läs om detta i avsnittet CTCSS-användning. (Extra tillbehör)

## **Vad är sökning? (SCAN)**

Till skillnad mot de flesta AM och FM rundradiostationer så sänder en kommunikationsradio inte kontinuerligt. UBC 9000 XLT söker på programmerade frekvenser med en hastighet av upp till 100 kanaler per sekund till den finner en aktiv frekvens. Då stoppar sökningen och blir kvar där så länge som sändningen pågår. När sändningen slutar, och inget svar hörs, fortsätter scannern att söka tills en ny sändning tas emot.

En sökfördröjning (**DELAY**) kan kopplas in så att scannern står kvar i 2 sekunder på kanalen/frekvensen och väntar på ny sändning innan sökningen återupptas.

## **Vad är avsökning? (SEARCH)**

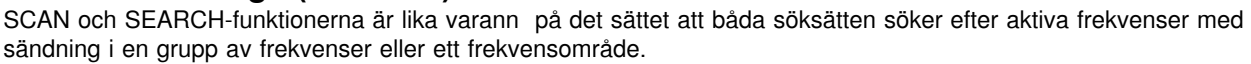

Skillnaden är att sökning (SCAN) endast söker på förprogrammerade kanaler och banker i apparatens minne. I läge avsökning (SEARCH) avsökes varje frekvens inom ett förprogrammerat frekvensområde.

Om apparaten hittar en intressant frekvens i läge SEARCH kan den lagras i en kanal för att kunna avlyssnas senare. Läs i avsnittet "Programmering med SEARCH".

Den huvudsakliga användningen av SEARCH-funktionen är att hitta intressanta frekvenser som kan lagras i scannerns minne.

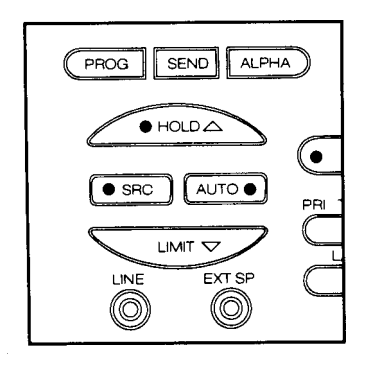

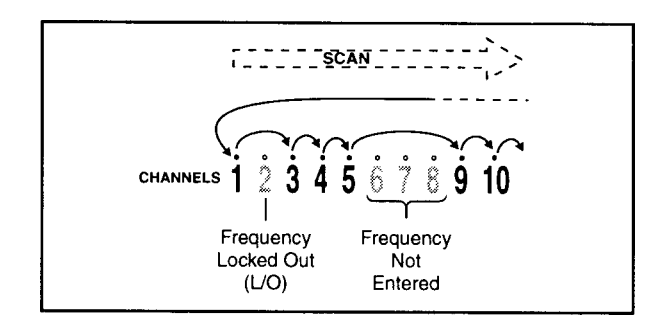

### **Banker och kanaler**

#### **Frekvenser lagras i kanaler och banker.**

En frekvens lagras i minnet för en kanal. Det finns 500 kanaler i scannern. En bank är en grupp av kanaler. UBC 9000 XLT har 20 banker med 25 kanaler i varje bank. Bankerna är användbara för att lagra kanaler med liknande frekvenser eller liknande för att uppnå snabbare sökning.

Varje bank kan kopplas in och ur under sökning. När en bank kopplas ur försvinner inte de programmerade kanalerna, de är bara bortkopplade från sökningen. Du kan också koppla bort individuella kanaler i en bank.

#### **Inställning av SQUELCH** Använd dessa kontroller:

**ON/OFF/VOLUME och SQUELCH-kontrollerna (SQUELCH = brusspärr)**

1. Vrid **SQUELCH** fullt medurs. Du hör nu ett brus. Justera **VOLUME** (volymen) till en lagom nivå. I displayen syns följande:

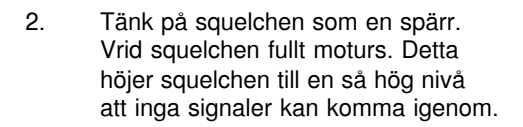

- 3. Vrid **SQUELCH** fullt medurs tills du hör ett brus. Nu passerar alla signaler spärren, brus, svaga signaler och starka signaler.
- 4. Vrid nu **SQUELCH** moturs just tills bruset försvinner. Nu släpper squelchen bara igenom lagom starka signaler.

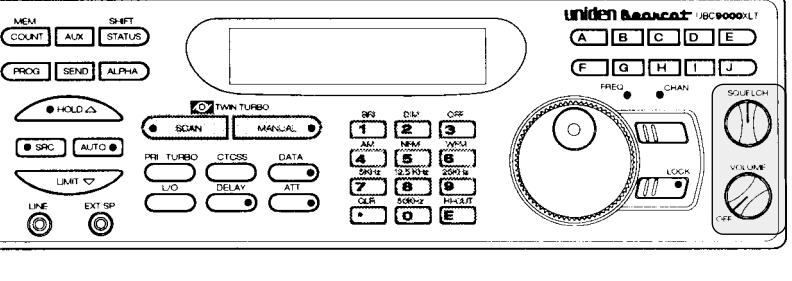

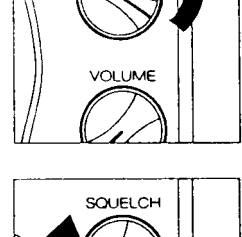

SOUEL CH

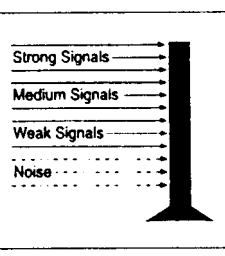

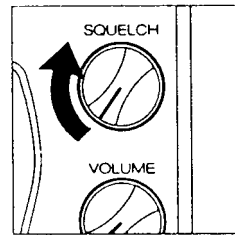

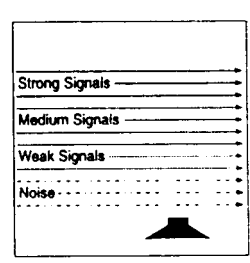

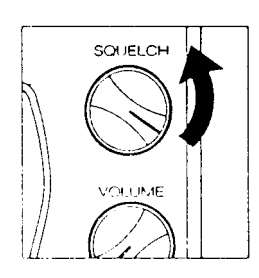

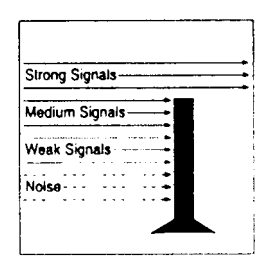

## **VFO-ratten**

Denna unika funktion gör att du enkelt, snabbt och exakt kan välja frekvenser och kanaler i UBC9000XLT. **Frekvens/Kanal Mode selector (väljare) -**

Tryck på Mode selector för att välja mellan kanal eller frekvens-läge. När **CHAN LED** lyser kan du snabbt stega fram bland minneskanalerna. När **FREQ LED** lyser kan du snabbt stega fram i frekvens med VFO-ratten.

#### **VFO-ratt (Rotary tuner)**

Används för att stega mellan kanaler eller frekvenser beroende på inställningen av Mode selector. VFO-ratten vrids medurs för att stega upp i frekvens/kanal och moturs för att stega ner.

#### **Lock key / LED (Låsknapp med LEDindikering)**

Används för att låsa VFO-ratten mot oavsiktlig frekvens/ kanaländring. Lysdioden indikerar när ratten är låst.

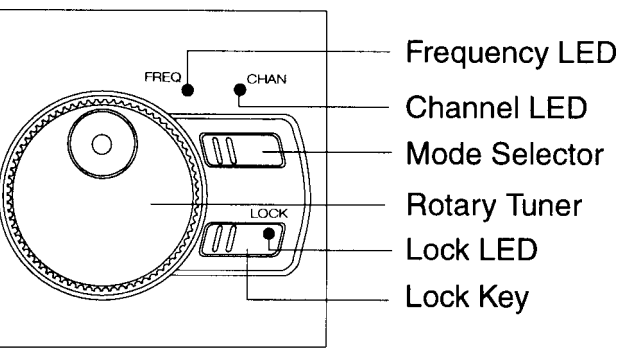

# **PROGRAMMERING AV KANALER**

Innan du börjar söka så måste du programmera kanalerna i en bank. Du kan lagra en frekvens per kanal, upp till 500 kanaler. Här ser du vilka kanaler som tillhör respektive bank:

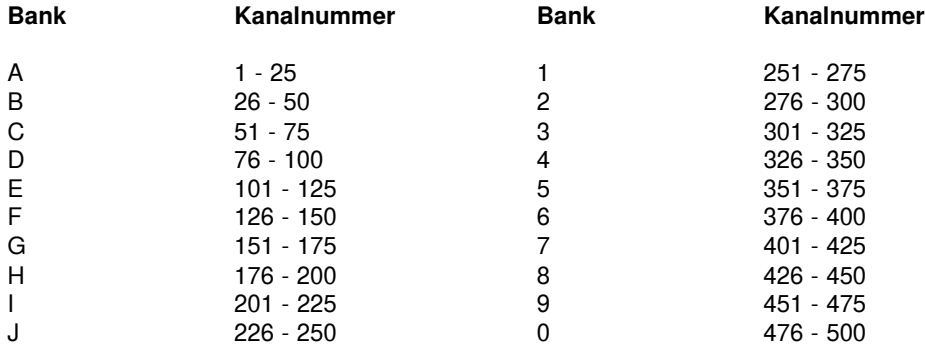

#### **Auto Sort ( Automatisk sortering av kanaler)**

Varje gång du lagrar en frekvens i en kanal, sorteras automatiskt kanalerna i den banken i frekvensordning. Detta gör att scannern söker snabbare.

När du stegar igenom kanalerna i en bank manuellt är de dock sorterade till sitt respektive kanalnummer.

#### **Val av programmeringsmetod**

Med UBC9000XLT finns det 5 olika sätt att programmera en kanal:

- □ Manuellt med val av kanal och frekvens genom programmering på det numeriska tangentbordet.<br>□ Genom användning av VFO-ratten för val av frekvens och kanal.
- ❑ Genom användning av VFO-ratten för val av frekvens och kanal.
- ❑ Genom att avsöka ett frekvensband efter aktiva kanaler och sedan lagra dem i kanalerna.
- ❑ Genom att använda funktionen AUTOSTORE för automatisk programmering.
- ❑ Genom överföring av en frekvens från annan kanal.

#### **Manuell programmering**

Använd dessa knappar:

#### **SCAN och numeriskt**

**tangentbord.** De är skuggmarkerade på bilden.

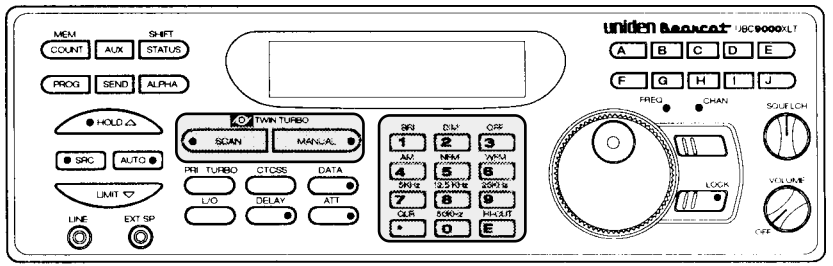

- 1. Välj en frekvens. Ex. programmera 482,7625 i kanal 1.
- 2. Tryck (MANUAL) för att aktivera manuellt läge.
- 3. Tryck in kanalnumret (1), tryck sedan på (MANUAL).
- 4. Knappa in frekvensen. Tryck sedan på **E** . Gör du fel så tryck på CLR två gånger för att radera.

Om du gör något fel vid programmeringen, eller om frekvensen är felaktig visas OUT OF BAND i displayen. Knappa in en riktig kanal eller frekvens.

Om frekvensen finns lagrad på annan kanal visar displayen DUPLICATE, samt vilken kanal den ursprungligen finns lagrad på.

För att programmera fler kanaler, repetera steg 3 och 4. Tryck på **E** för att lagra frekvensen i den valda kanalen. Eller välj en annan kanal. Eller, tryck på CLR två gånger för att radera.

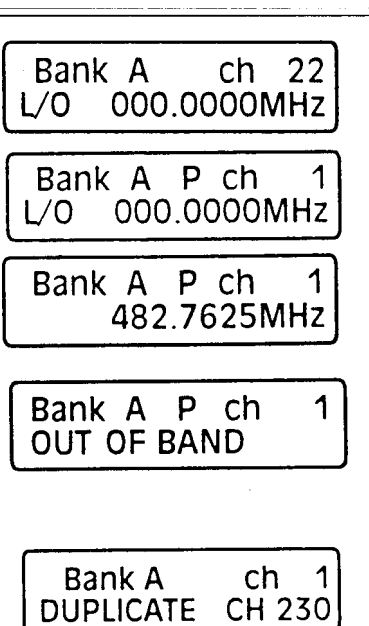

#### **Programmering med VFO-ratten**

Använd dessa knappar:

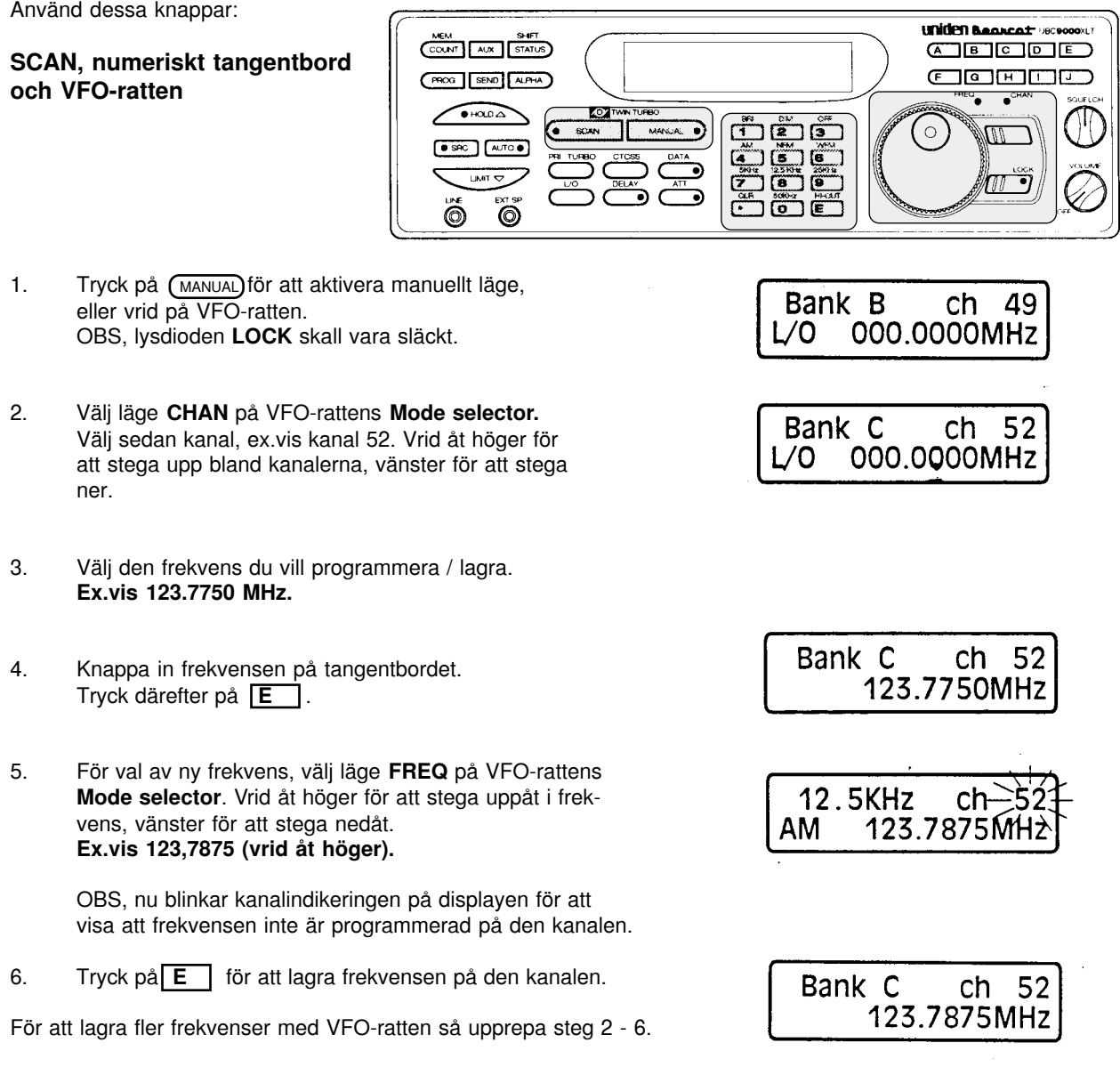

#### **Programmering med Search**

Search-funktionen är till för att söka efter aktiva frekvenser inom ett valt frekvensområde och lagrar en eller flera av dessa i kanalminnet. Läs mer om Search i avsnittet Search-läge senare i bruksanvisningen. Använd dessa knappar:

#### **SEARCH, SCAN, numeriskt tangentbord, bankknappar och VFO-ratt.**

Ställ in squelchen korrekt innan du börjar avsökningen (SEARCH). Se sid 4, inställning av squelch.

- 1. Välj det frekvensområde du vill avsöka. (se avsnitt Search-läge). Ex.vis 450.000 MHz - 456.000 MHz
- 2. Tryck på knappen (MANUAL)

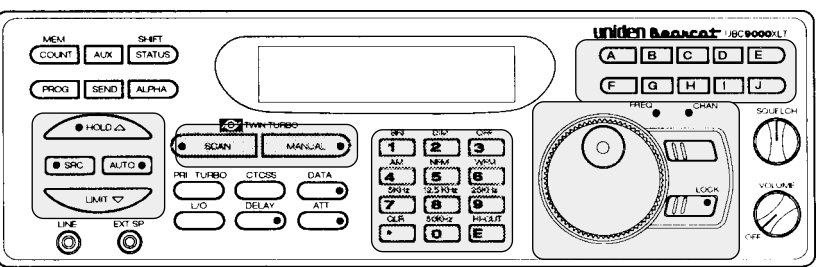

- 3. Knappa in den lägre frekvensen och tryck på LIMIT för att lagra den lägre sökgrändfrekvensen. Ex.vis 450.000 MHz.
- 4. knappa in den övre frekvensen och tryck på LIMIT för att lagra den övre sökgränsfrekvensen. Ex.vis 456.000 MHz.
- 5. Tryck på **SRC** för att starta avsökningen. För att avsluta sökningen tryck på MANUAL.

I avsökningsläge stannar scannern på den första aktiva frekvensen den hittar och står kvar så länge radiotrafiken pågår.

- ❑ För att lagra den aktiva frekvensen, tryck på HOLD för att stoppa avsökningen. Fortsätt sedan till steg 6a, 6b eller 6c. □ Om du inte vill lagra den aktiva frekvensen, tryck på <a>[sRC]</a> så fortsätter avsökningen.
- 

#### **6a**. **Programmera den aktiva frekvensen på den kanal som scannern visar.**

Tryck på **E** . 12.5KHz  $ch - 53$ NFM 450.3875MHZ Bank C ch 53 450.3875MHz  $ch = 53$ 12.5KHz **6b. Programmera frekvensen på annan kanal.** NFM 450.3875MH<sub>2</sub> 1. Tryck på **SEND** för överföring av kanalen. Enter Bank or ch (Transfer Mode) 450.3875MHz 200 2. Tryck in kanalnumret. **Ex.vis Kanal 200.** 450.3875MHz 3. Tryck på HOLD . Bank H  $ch<sub>200</sub>$ Displayen kommer att växla. 000.0000MHz 4. Tryck på **E** för att lagra frekvensen i den Bank H  $ch<sub>200</sub>$ nya kanalen 450.3875MHz **6c. Lagra den aktiva frekvensen på första lediga kanal i en ny bank.**  $ch = \frac{1}{53}$ 12.5KHz NFM 450.3875MHz 1. Tryck på **SEND** för överföring av kanalen Bank or Enter ch. 2. Välj bank. 450.3875MHz **Ex.vis: Tryck på I** . OBS, tryck på  $\bigodot$  och bank nummer (0 - 9) för att välja någon av bankerna 0 - 9.  $P$  ch<sub>20</sub> Bank I 450.3875MHz 3. Tryck på **E** . Bank I P ch201

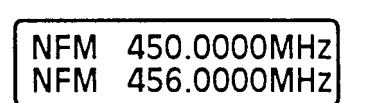

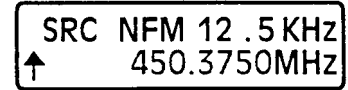

450.3875MHz

NFM 450,0000MHz

#### **Programmering med AUTO STORE** Här väljer man ett frekvensområde som skall avsökas och sedan lagras alla aktiva frekvenser inom sökområdet automatiskt i lediga kanaler på vald bank / banker. OBS, ställ först in squelchen enligt anvisning på sida 4. Använd dessa knappar: **UNIGEN BAGACAT REC**  $\overline{\text{conv}}$   $\overline{\text{max}}$   $\overline{\text{sinus}}$  $\sqrt{2}$   $\sqrt{2}$   $\sqrt{2$ **Programmering, Search, Scan,**  $\boxed{6}$ PROG SEND ALPHA **Mode, numeriskt tangentbord,**  $\overline{\mathsf{z}}$ **bank-knappar och VFO-ratt.**ヽ ھ ر <u>ា ឲ</u>  $\overline{m}$  $\bullet$  SRC  $\Box$   $\Box$   $\Box$  $\frac{\widehat{a}}{\widehat{z}}$ <u>្នា ទ្រូ</u> ា ចេ  $L$  and  $\overline{\nabla}$ ق زے ن າຕ້າເ Ő Õ 1. Välj det frekvensområde du vill avsöka. **Ex.vis 810.000 MHz - 856.000 MHz. NFM** 456.0000MHz 2. Tryck på MANUAL 810.0000MHz **NFM** 3. Knappa in den lägre sökgränsfrekvensen, tryck på  $(LIMIT)$ . **I detta exempel 810.000 MHz. NFM** 810.0000MHz 856.0000MHz **NFM** 4. Knappa in den övre sökgränsfrekvensen, tryck på (LIMIT). **I detta exempel 856.000 MHz.** - ABCDEFGHIJ **Bank** 1234567890: 5. Tryck på AUTO för att aktivera AUTO STORE-funktionen. 6. Välj den banker eller de banker där du vill lagra frekvenserna. Bank = ABCDEFGHIJ De valda bankerna slutar blinka. **Exempel:** tryck på  $\boxed{C}$  och  $\boxed{D}$ . 1234567890 7. Tryck på  $\sqrt{\frac{1}{10}}$ r att starta AUTO STORE. Lysdioden på | AUTO | - knappen börjar blinka. **OBS!** Du hör inget ljud under sökning med AUTO S TORE. **OBS!** Om den bank du valt är full hörs ett dubbelt pip. Välj då annan bank. 12.5KHZ STOCH 54 810.0625MHZ NFM Frekvenssökning 12.5KHZ STQCH 54 NFM 810.1125MHZ Lagring av aktiva frekvenser  $12.5KHESTOE<sub>h</sub>$ 55 810.2000MHZ **NFM** Sökningen återupptas För att stoppa AUTO S TORE tryck på (MANUA) (SCAN , AUTO eller (HOLD) Följande kan ändras under AUTO S TORE: frekvenssteg, Store turbosökning och modulationstyp.

8. På displayen visas när AUTO STORE är klar.

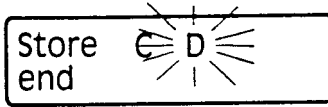

#### **Ta bort en programmerad frekvens**

Används för att ta bort en frekvens från en kanal utan att programmera en ny i stället. Använd dessa knappar:

**Programmering, Search, Scan, numeriskt tangentbord och VFO-ratt.**

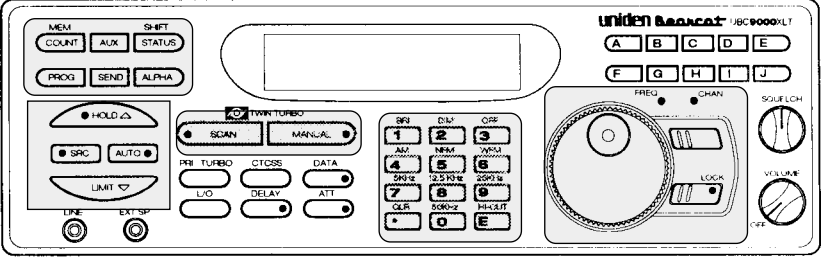

- 1. Tryck in numret för den kanal du vill ta bort.
- 2. Tryck på  $\circled{0}$ .
- 3. Tryck på  $\boxed{\text{E}}$ .

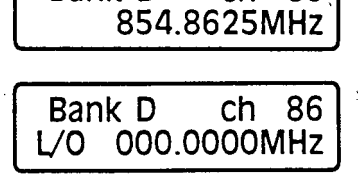

ch 86

Bank D

#### **Överföring av en programmerad frekvens**

Så här gör du för att överföra (flytta) en programmerad frekvens till en annan kanal.

- 1. Tryck på  $\left[\text{manUAL}\right]$
- 2. Knappa in kanalnumret och tryck på  $(MANUAL)$ , eller välj funktionen **CHAN** med Rotary tuner funktionsknapp och välj den kanal du vill överföra.
- 3a. Tryck på SEND för att välja vilken kanal du vill flytta frekvensen till.
- 3b. Knappa in kanalnumret.
- 3c. Tryck sedan på HOLD

4. Tryck på E för att verkställa överföringen.

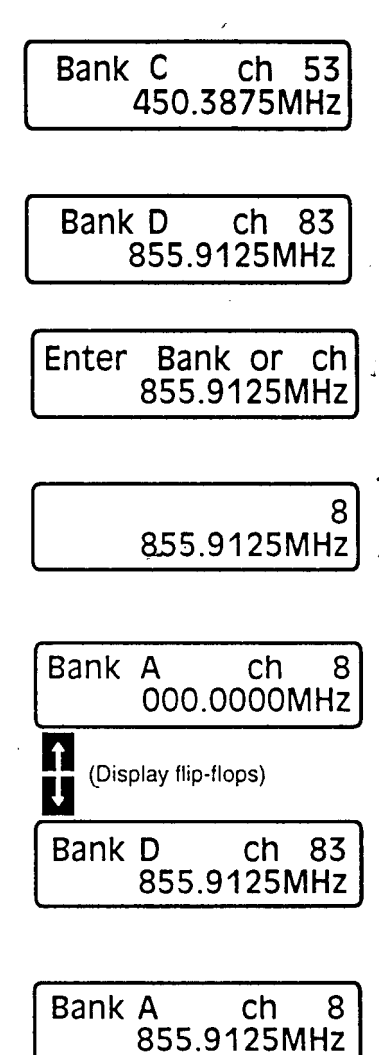

#### **Programmera kanaler med text**

Med denna funktion kan man programmera in text på varje kanal (upp till 250 st).

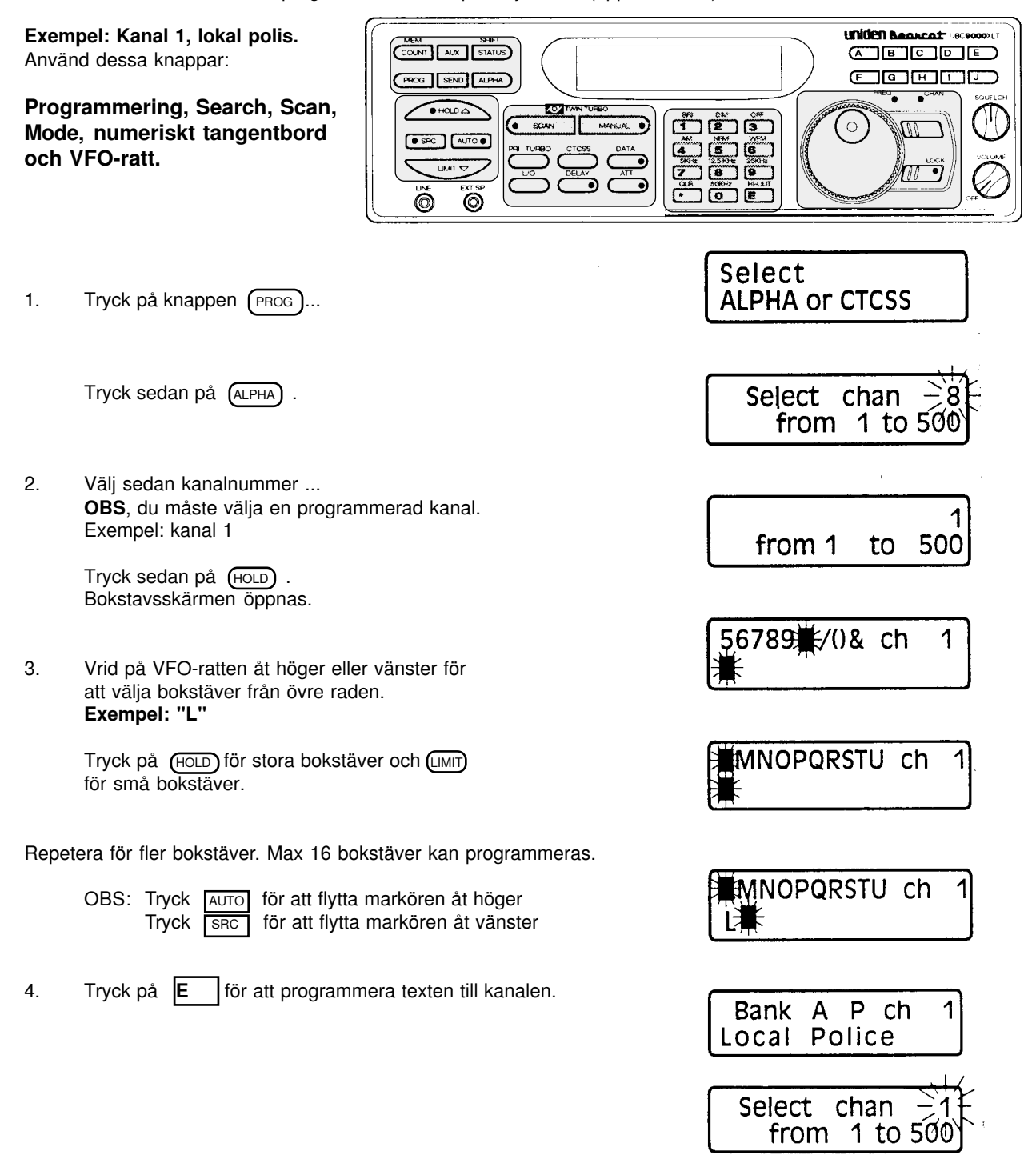

Du kan programmera upp till 250 kanaler med bokstäver. Försöker du programmera fler står det " FULL ALPHA MEM" i displayen.

Tryck på  $\overline{\text{Scan}}$ ,  $\overline{\text{Manual}}$ , eller  $\overline{\text{Proc}}$  för att avsluta textprogrammering.

För att visa bokstäver, tryck på (ALPHA) under sökning eller i manuellt läge.

#### **Ta bort text**

Används för att ta bort texten på en programmerad kanal Använd dessa knappar:

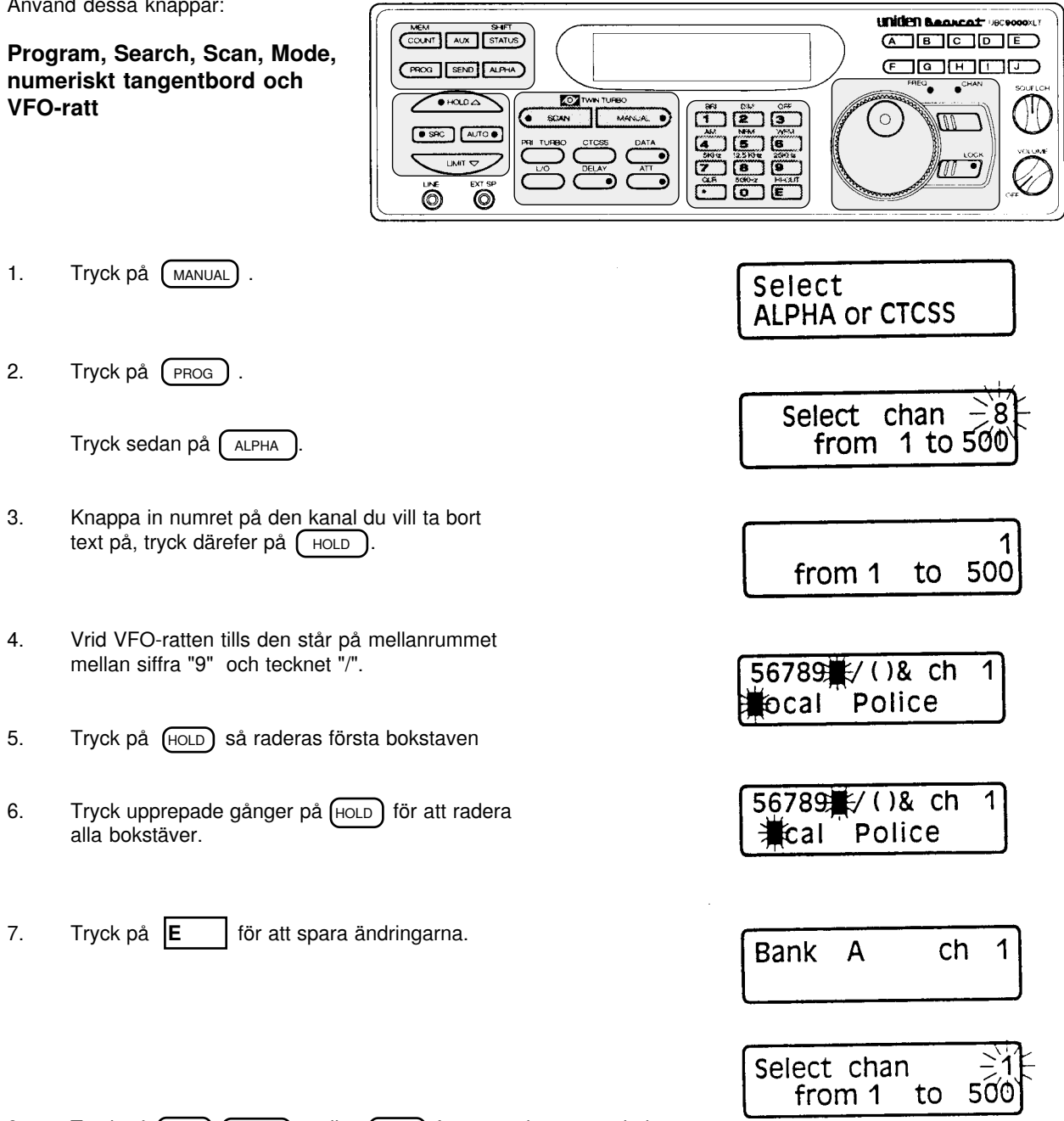

8. Tryck på  $\sqrt{\frac{S_{CAN}}{N_{A}}}\$ , MANUAL), eller  $\sqrt{\frac{P_{CMB}}{N_{A}}}$  för att avsluta textradering.

# **Sökning på programmerade kanaler och banker**

Använd dessa knappar:

**Scan, Mode, numeriskt tangentbord och bank-knappar.**

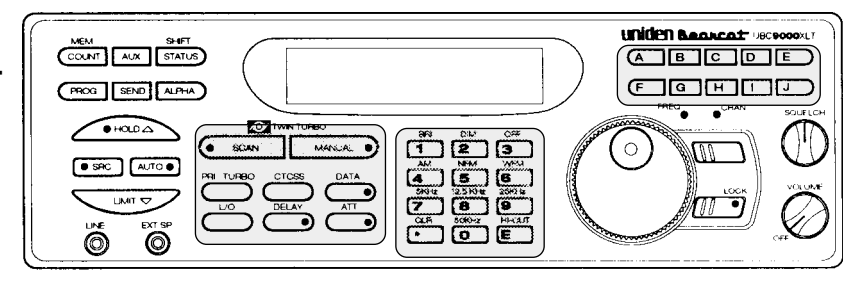

**Bank** 

**Bank** 

Bank A

- 1. Sätt på scannern (om den inte är på) Tryck på (scan) för att starta sökningen.
- 2. När scannern stannat på en kanal kan du:
- 2a. Trycka på (MANUAL) för att stanna kvar på kanalen.
- 2b. Trycka på (DELAY) för att koppla in sökfördröjningen.
- 2c. Eller tryck på (scan) för att återuppta sökningen.

#### **Koppla in och ur banker**

Efter att ha programmerat kanaler i ett flertal av scannerns banker så kan du välja vilka banker som skall sökas genom att koppla in och ur desamma.

**SCAN-LÄGE (kanalsökning)**

- 1. Tryck på  $\sqrt{\text{scan}}$ .
- 2. För att koppla ur en bank trycker du på en bank-knapp eller på en siffertangent.

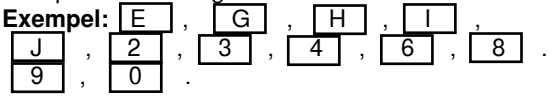

3. För att koppla in en bank så trycker du åter på bokstaven eller siffran för den banken. **Exempel:**  $E$ ,  $\Pi$ ,  $0$ .

Under sökning visar displayen de banker som är inkopplade.

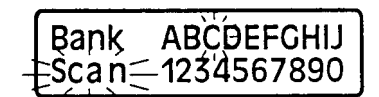

ABCDEFGHIJ

 $<sub>ch</sub>$ </sub>

**ABCDEFGHIJ** 

855.9125MHz

8

Ŝca n⊂1234567890

šca n⊂1234567890

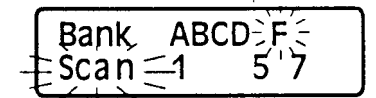

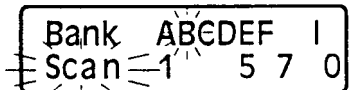

### **Urkoppling av kanaler**

Du har möjlighet att koppla bort kanaler ur sökningen som du för tillfället inte vill lyssna på.

T.ex. om en kanal sänder nästan hela tiden stoppar scannern där ideligen. Du kan då koppla ur denna kanal om du just vid detta tillfälle är mer intresserad av att lyssna på de övriga kanalerna.

När du kopplar ur en kanal är den bara temporärt urkopplad från sökning, men finns fortfarande kvar i minnet för att enkelt kunna kopplas in senare. Använd dessa knappar:

#### **Uniden Bearcat** vect  $C<sub>COMT</sub>$   $Aux$   $SHT$  $\Box$   $\Box$   $\Box$   $\Box$ **Scan, Mode, numeriskt tangent-** $\Box$   $\Box$   $\Box$   $\Box$   $\Box$   $\Box$  $G \otimes \Pi$  SEND  $\Pi$  ALPHA ы ᅐ  $\sim$  $\cap$  $\overline{nn}$ AUTO . Ŏ  $\odot$

**ABCDEF** 

 $\overline{1}$ 

 $\mathbf{I}$ 

 $\Omega$ 

 $5<sub>7</sub>$ 

853.1125MHz

5 7

**ABCDEF** 

P ch

482.7625MHz

P ch

482.7625MHz

-1

ch105

I

 $\mathbf 0$ 

1

1

53

ch 450.3875MHz

**Bank** 

 $Scan<sub>5</sub>$ 

L/0

Bank

 $Scan$ 

Bank A

Bank A

Bank D

L/0

Bank E

# **Koppla ur en kanal**

**bord och VFO-ratt.**

- 1. Tryck på  $\left(\frac{1}{2}SCAN\right)$ .
- 2. Scannern stoppar på en oönskad kanal.
- 3. Tryck på  $\sqrt{10}$  för att koppla ur kanalen. Sökningen återupptas omedelbart.

## **Koppla in en urkopplad kanal**

- 1. Tryck på (MANUAL)
- 2. Tryck in numret på kanalen du vill koppla in, eller använd VFO-ratten för att välja kanal.
- 3. Tryck på  $\boxed{10}$ .
- 4. Tryck på (scan) för att återuppta sökningen.

#### **Inkoppling av alla urkopplade kanaler i en bank**

- 1. Tryck på MANUAL .
- 2. Tryck på  $\overline{L \circ}$  och håll den inne.

Du hör ett dubbelpip när alla kanaler åter är inkopplade utom för 000.00000 MHz.

**13**

#### **Prioritering av kanaler**

Du kan programmera en prioriterad kanal i var och en av de 10 första bankerna.

Med prioriterad sökning aktiverad kollar scannern dessa kanaler varannan sekund oavsett om scannern har stannat på en annan aktiv kanal.

Använd dessa knappar:

**bord och VFO-ratt.**

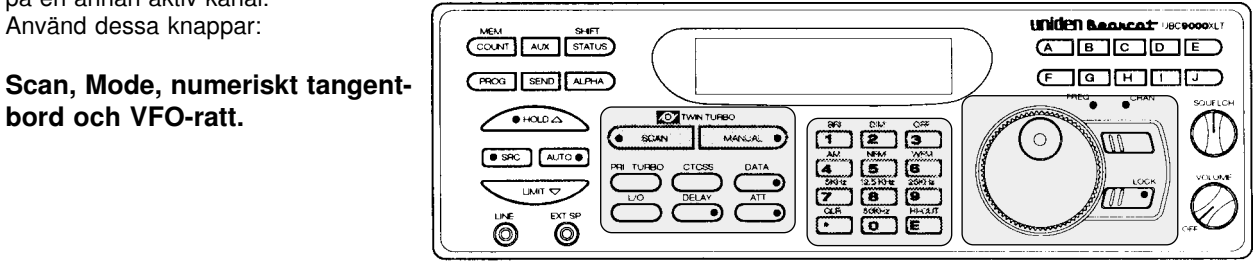

Tryck på (PRI). Nu är prioriterad sökning aktiverad. Ett "P" tänds i displayen.

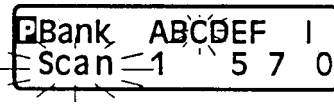

# **Byta prioriterad kanal**

Scannern är förprogrammerad så att den första kanalen på varje bank är prioritetskanal. Du kan dock ändra detta och prioritera valfri annan kanal i banken.

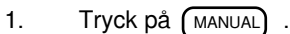

- 2. Välj ny prioriteringskanal. Exempel: Tryck på **9**, sedan (MANUAL) Eller använd VFO-ratten.
- 3. Tryck och håll inne PRI i två sekunder. Ett pip hörs, då är det ändrat.

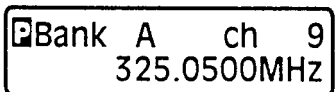

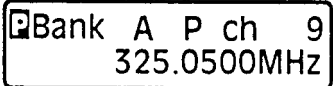

# **SEARCH-LÄGE (frekvensavsökning)**

I avsökningsläge (SEARCH) söker scannern efter aktiva frekvenser inom ett frekvensområde du själv valt. Det är bäst att välja ett begränsat område, du har då en bättre chans att hitta alla de aktiva kanaler som finns.

Använd SEARCH-läget om du inte har en bra frekvenslista tillgänglig, eller om nya stationer tillkommit i din gamla lista.

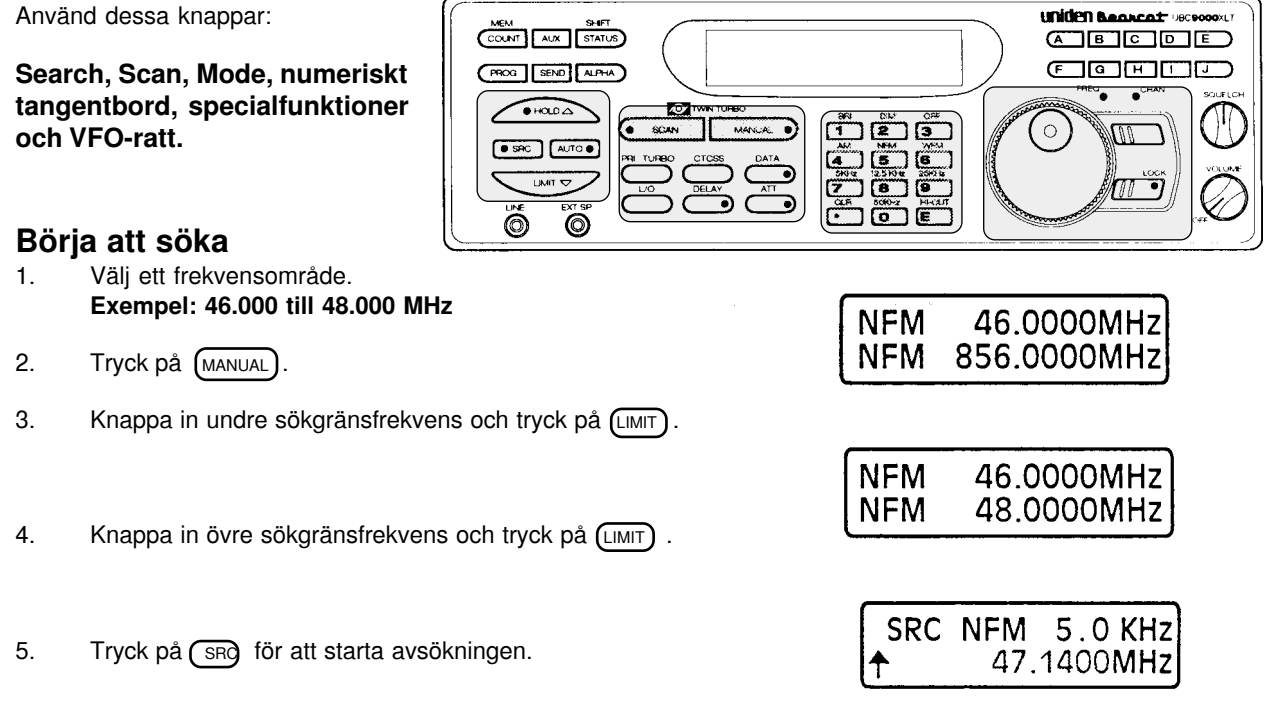

#### **Scrolla frekvenser under sökning**

Scrolla eller bläddra genom frekvenserna upphäver avsökningen och tillåter dig att manuellt bläddra upp eller ner bland frekvensena.

Använd dessa knappar:

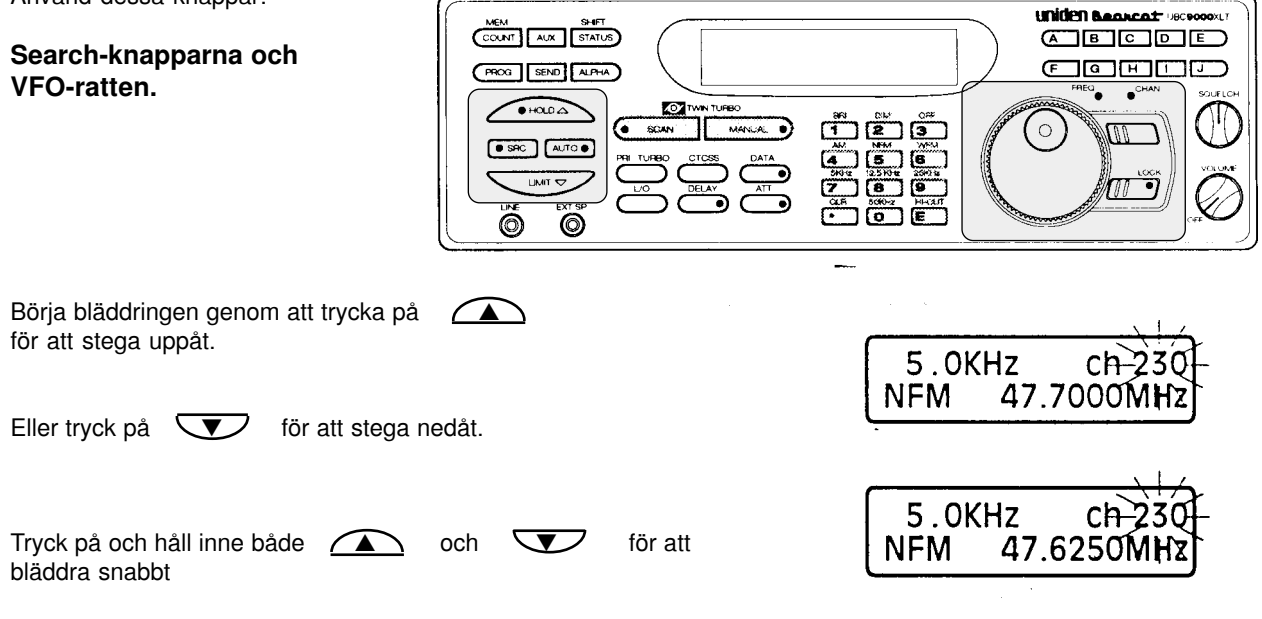

eller

Välj **FREQ** med Rotary tuner-knappen och använd sedan VFO-ratten för att söka upp eller ned i frekvens.

#### **Använda TURBO-sökning**

TURBO-sökning ökar sökhastigheten från 100 frekvenser per sekund till 300 frekvenser per sekund i frekvensområden där det är förinställt 5 kHz frekvensdelning.

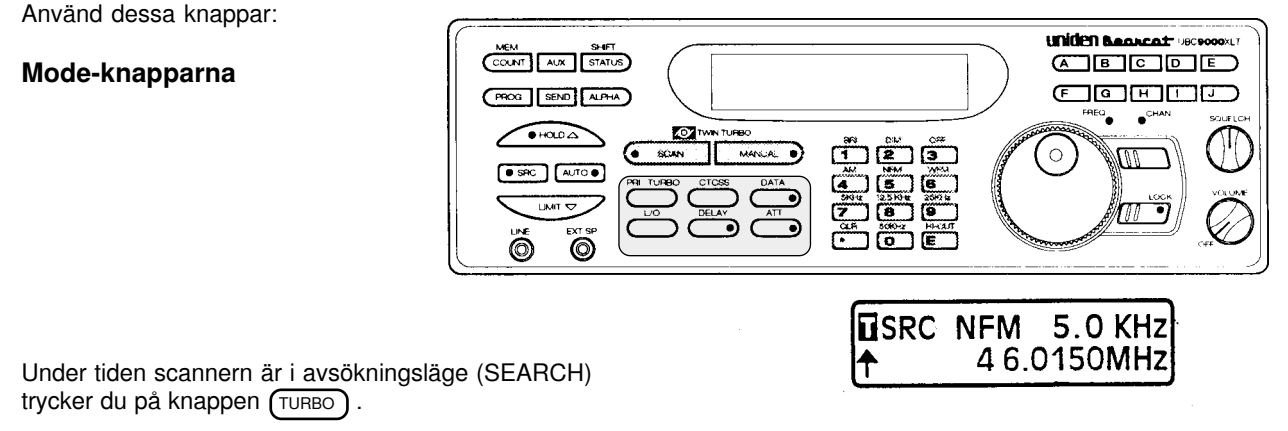

#### **Använda sökfördröjning**

Vid många typer av två-vägs kommunikation kan det bli korta pauser i sändningen innan svaret hörs. Funktionen *Search Delay* gör att scannern väntar i två sekunder efter sändningens slut innan den börjar söka igen. Kommer svaret inom två sekunder hörs även detta, annars startar avsökningen igen.

Till skillnad mot *Scan Delay* behöver du inte programmera fördröjningen på varje enskild kanal. Search delay fungerar över hela det frekvensområde du valt.

Tryck på (DELAY) för att koppla in och ur Search delay-funktionen.

#### **Urkoppling av frekvenser**

Med denna funktion kan du koppla ur en frekvens ur sökningen i läge SEARCH. I läge SCAN kan du koppla ur en enskild kanal, här kan du koppla ur upp till 50 frekvenser. Använd dessa knappar:

#### **Search, Mode, numeriskt tangentbord och VFO-ratt**

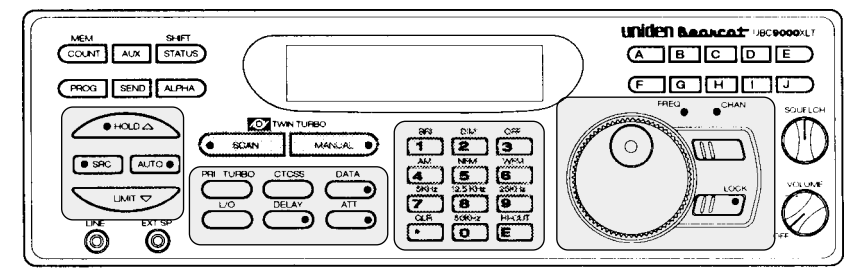

Tryck på knappen **L/O** när scannern stoppat på en oönskad frekvens du vill koppla ur.

Sökningen återupptas omedelbart.

#### **Inkoppling av en urkopplad frekvens**

- 1. Tryck på (HOLD) för att stoppa avsökningen.
- 2. Tryck på  $\sum$  eller  $\nabla$  för att hitta den frekvens du vill koppla in. Eller välj **FREQ** med Rotary tuner-funktionen och använd VFO-ratten för att hitta frekvensen.
- 3. Tryck sedan på **L/O** .

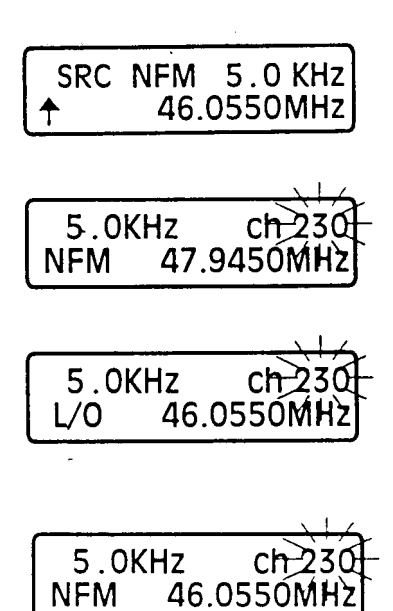

#### **Inkoppling av alla urkopplade frekvenser**

- 1. Tryck på (HOLD) för att stoppa avsökningen.
- 2. Leta någon frekvens som är urkopplad.
- 3. Tryck på och håll inne **L/O** i två sekunder.

Du hör ett dubbelt pip som talar om att alla frekvenser är inkopplade.

#### **Birdies (störningar från scannern)**

Birdies är oönskade signaler som genereras av elektroniken i scannern och som kan få scannern att stoppa oavsiktligt under sökning. Har du problem med birdies så använd Lock-Out funktionen för att koppla bort dessa frekvenser. Du slipper då ifrån att scannern stannar fast det inte finns någon sändning.

#### **Tabell över oönskade frekvenser (Birdies)**

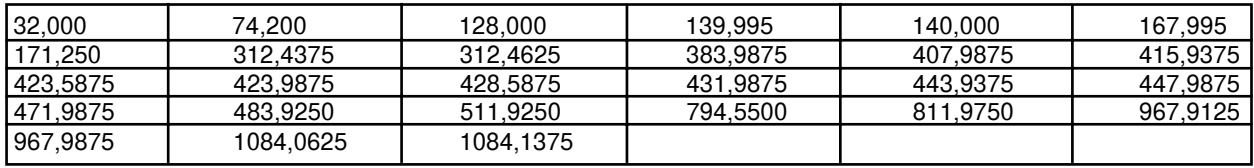

# **YTTERLIGARE FINESSER**

Använd dessa knappar:

**Status, Search, Mode, numeriskt tangentbord och knapparna för specialfunktioner**

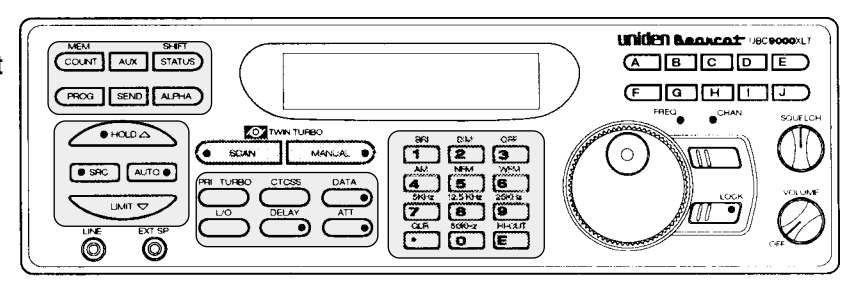

#### **Använda DATA SKIP**

Ibland stannar scannern på frekvenser med endast bärvåg utan modulation, eller frekvenser med någon typ av datasignaler ( kan komma från datorer, mobilsökning eller telefaxmaskiner). Du kan få scannern att fortsätta söka efter 3 sekunders fördröjning, när den stannat på en frekvens / kanal med sådana signaler.

Tryck på  $(DATA)$  för att aktivera funktionen Data Skip.

**OBS**: Data skip fungerar inte på frekvensband med AM-modulation, ej heller under sökning med prioritering. Du kan koppla in och ur funktionen även under sökning i Scan, Search- och Auto Store-läge.

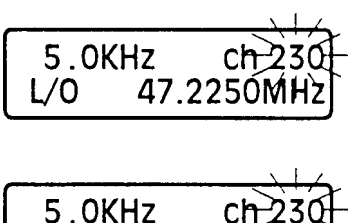

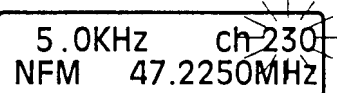

# **Ändra frekvenssteg**

Frekvenssteg är det minsta avståndet mellan två frekvenser i läge Manuell eller Search. Scannern är förprogrammerad med förinställda frekvenssteg som kan variera beroende på vilket frekvensband som avlyssnas. Du kan ändra de förinställda värdena till mindre eller större frekvenssteg när du använder Searchfunktionen, under Auto Store, eller när du stegar genom frekvenserna med hjälp av HOLD, UMIT, eller VFO-ratten.

1. Tryck på HOLD för att stoppa avsökningen. 5.0KHz ch 230 **NFM** 48.0000MHz 2. Tryck på (SHIFT) 50.0KHzch23 3. Tryck på det frekvenssteg du vill ha på det STEP: 50.0KHZ numeriska tangentbordet. **Exempel:** Tryck  $\sqrt{50 \text{ kHz}}$ . När du trycker på **SHIFT** kopplas det numeriska 50.0KHz  $ch-23$ tangentbordet om så att de övre funktionerna på **NÉM** 48.0000MH varje knapp kan väljas. ch 230 5.0KHz För att återställa till det förinställda frekvenssteget 48.0000MHz trycker du på cLR två gånger. **NFM** 

## **Inställning av modulationstyp**

Scannern kan ta emot tre olika modulationstyper:

- **AM** Amplitudmodulation (Används av flyget i huvudsak)
- **NFM** Smalbands FM-modulation (Används för de flesta former av radiokommunikation som polis etc.).
- **WFM** Bredbands FM-modulation ( Använd för rundradiosändningar på FM-bandet 88 108 MHz samt TV-ljud).

Varje frekvensband på scanner är förprogrammerat med den modulationstyp som normalt används där. Vill du vid något tillfälle ändra det förinställda värdet på en viss frekvens gör du så här: Använd dessa knappar:

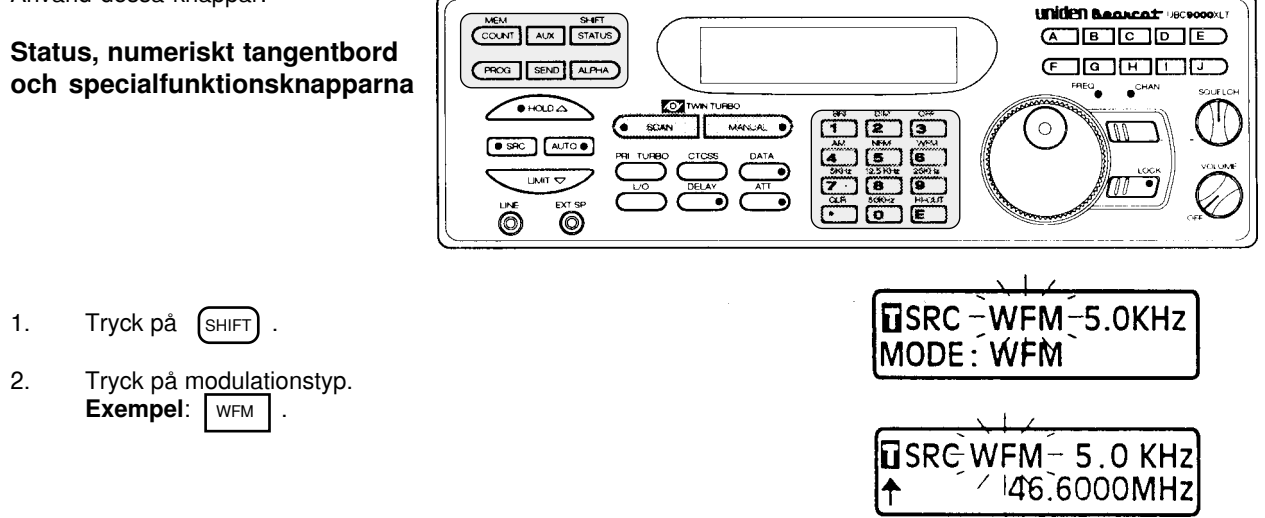

#### **Använda dämpsats**

När lysdioden i knappen **ATT** lyser är en 15 dB dämpsats inkopplad på antenningången. Detta förhindrar att ovanligt starka antennsignaler överbelastar scannerns ingångssteg.

I sökläge (SCAN) måste du individuellt programmera om du vill ha dämpsatsen inkopplad eller ej på varje kanal. Dämpsatsen kan användas i läge Manuell, Search eller Scan.

Använd dessa knappar:

**Scan och Mode.**

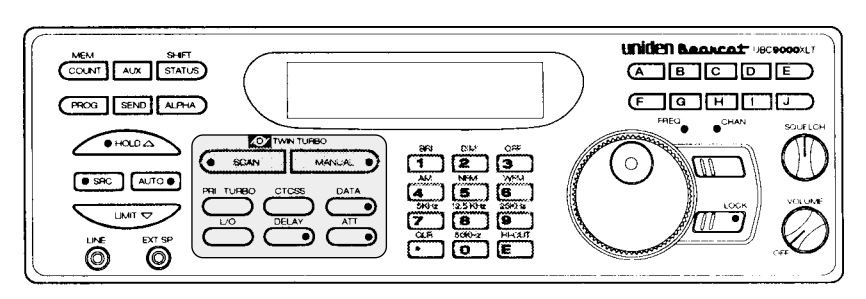

Medan scannern söker (SCAN) trycker du:

1. Tryck på MANUAL

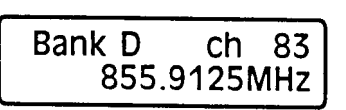

2. Tryck på  $\left(\overline{ATT}\right)$ . Displayen ändras inte.

Medan scannern avsöker (SEARCH) trycker du på  $(ATT)$ .

## **Förhindra programmering av misstag**

UBC 9000 XLT har en låsfunktion som förhindrar oavsiktlig programmering.

För att koppla ur funktionsknapparna **| E** ,  $\left(\frac{P}{PROG}\right)$  SEND , och AUTO , ställ omkopplaren på apparatens baksida i läge **ON**.

När du trycker på någon av ovanstående knappar visas detta meddelande i displayen om scannern är låst.

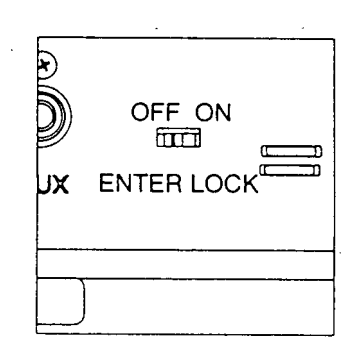

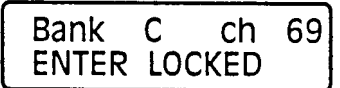

## **Använda COUNT-funktionen för att se aktiviteten på en frekvens**

Funktionen COUNT räknar det antal gånger som scannern stannar på en aktiv kanal. Använd COUNT för att se aktiviteten på en kanal under den period du lyssnat.

Använd dessa knappar:

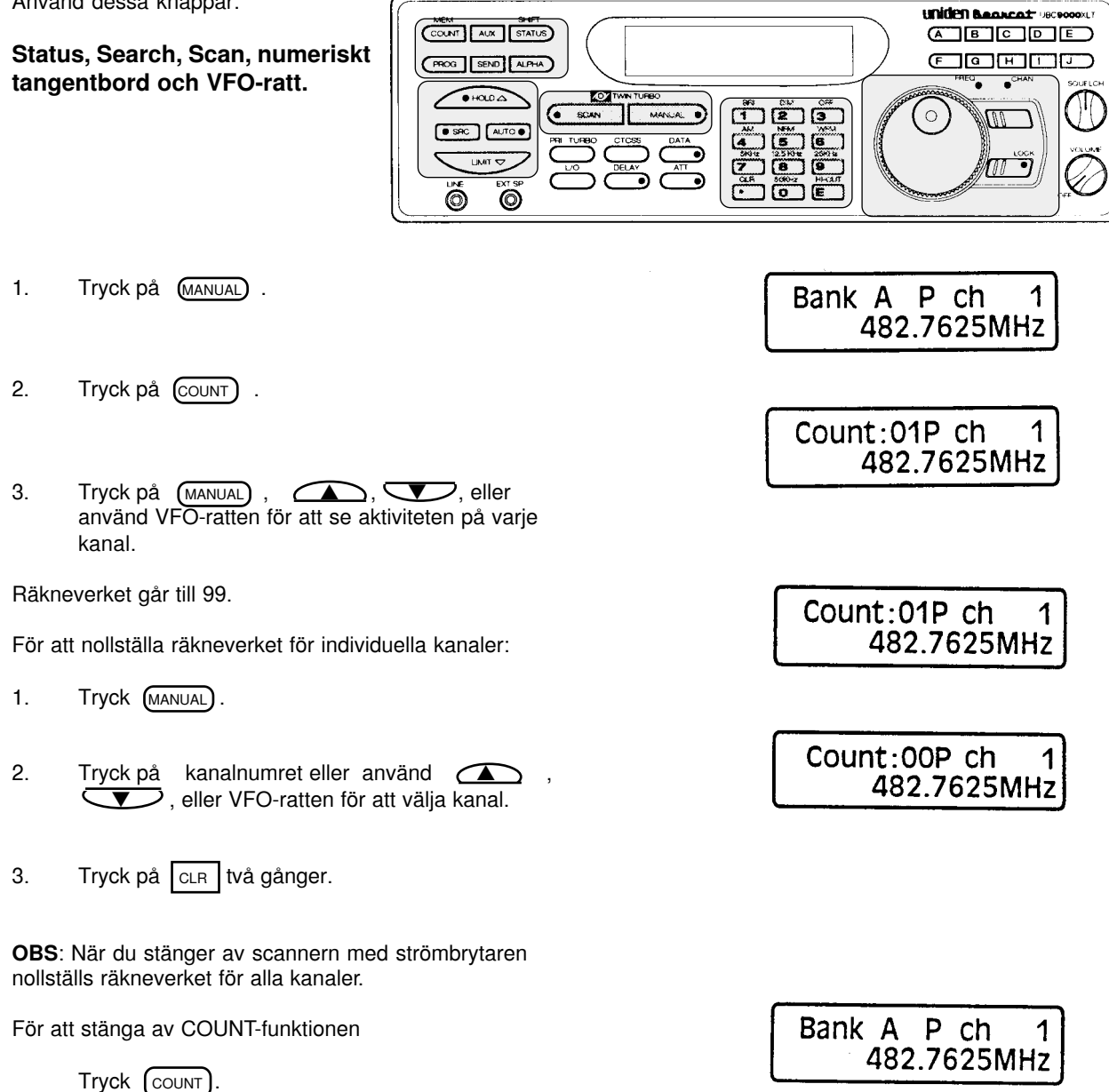

#### **Visa status på banker**

Denna funktion visar programmeringsstatusen på varje kanal i en bank.

Använd dessa knappar:

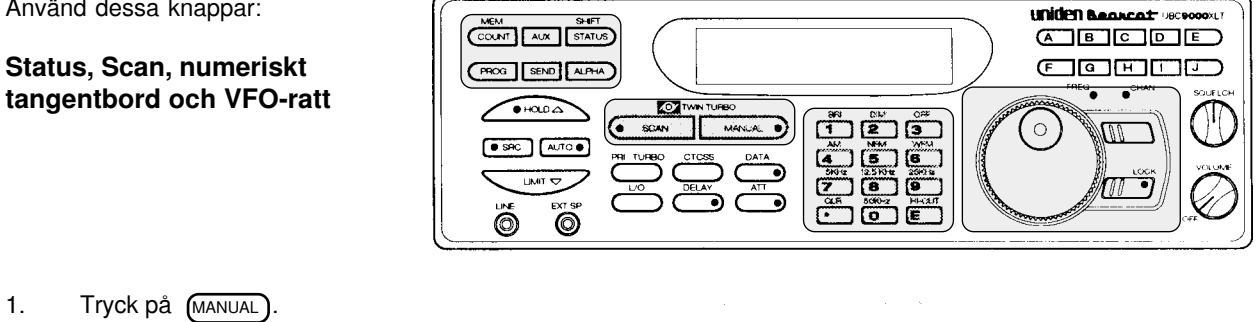

- 2. Tryck in kanalnumret eller använd VFO-ratten för att välja en kanal i banken.
- 3. Tryck in knappen  $\lceil$  count it två sekunder.

#### **Displayen visar:**

Bankerna (från **A** - **J** eller **0 -9**). En asterisk (**\***) representerar varje programmerad kanal. En linje (**\_**) visar en kanal som ej är programmerad. Ett "**P**" visar att kanalen är prioroterad. Ett "**L**" visar att kanalen är urkopplad (lock out).

För att kontrollera statusen i andra banker, vrid VFO-ratten för att växla mellan bankerna.

För att stänga av denna funktion trycker du på  $(MAD)$ eller  $(SCAN)$ 

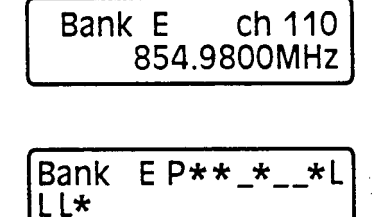

#### **Använda automatisk inspelning**

Denna funktion använder du för att automatiskt spela in samtal från aktiva kanaler på scannern. När sökningen stannar på en vald kanal spelar bandspelaren in sändningen. Innan du använder funktionen måste du koppla in en bandspelare, se avsnitt på sid. 3.

Använd dessa knappar:

**Status, Scan, numeriskt tangentbord, VFO-ratt och linjeutgång.**

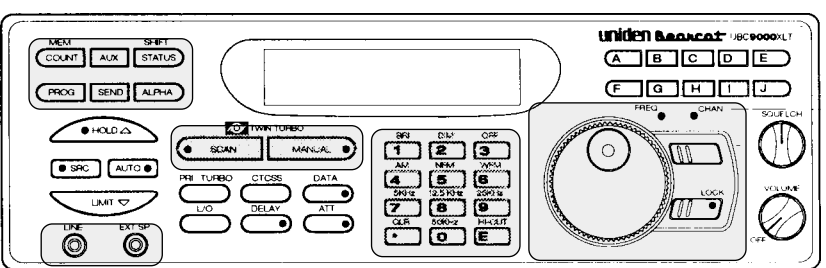

1. Tryck på (SCAN)

2. När scannern stannar på en kanal du vill spela in, tryck på (MANUAL), sedan på (AUX).

Nu är den valda kanalen inkopplad för automatisk inspelning.

**OBS**: Du kan också välja kanalen manuellt.

För att koppla in fler kanaler för inspelning, repetera steg 1 och 2.

Bank A P ch 1 482.7625MHz

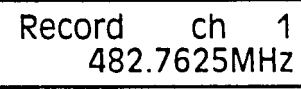

## **Fortsättning på avsnitt om automatisk inspelning**

För att kunna spela in behövs en bandspelare med mikrofon- (MIC) och remoteingångar.

- 1. Anslut en sladd mellan ingången REMOTE på bandspelaren och uttaget AUX på baksidan av UBC9000XLT. Denna anslutning startar och stoppar bandspelaren. Anslut en annan kabel mellen bandspelarens mikrofoningång och uttaget LINE på UBC9000XLT.
- 2. Sätt ett band i bandspelare och ställ denna i inspelningsläge.
- 3. Tryck på (SCAN).

När sökningen stannar på en kanal som visar "**Record**" i displayen så kommer denna att spelas in automatiskt.

För att koppla ur en kanal som är programmerad för inspelning gör du så här:

- 1. Välj den aktuella kanalen så displayen visar:
- 2. Tryck på AUX Texten "**Record**" försvinner från displayen och inspelning är urkopplad från kanalen.

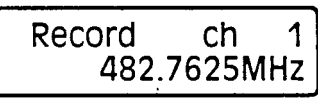

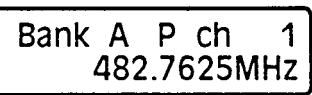

**UNICEN BARACAT DECROSILE** 

 $\Box$   $\Box$   $\Box$   $\Box$   $\Box$  $\Box$   $\Box$   $\Box$   $\Box$ 

#### **Visa mottagarens status**

Denna funktion används för att snabbt visa inställningarna på ett flertal av scannerns finesser.

 $\ddot{\odot}$ 

 $\frac{1}{2}$   $\frac{1}{2}$   $\frac{1}{2}$ 

SEND AL

**tor** 

G

Använd dessa knappar:

#### **Status, Search och Scan**

I scan-läge:

- 1. Tryck på MANUAL
- 2. Tryck in knappen (STATUS) i två sekunder. Du hör nu två pip, sedan kommer statusinformationen att rullande visas på displayen.

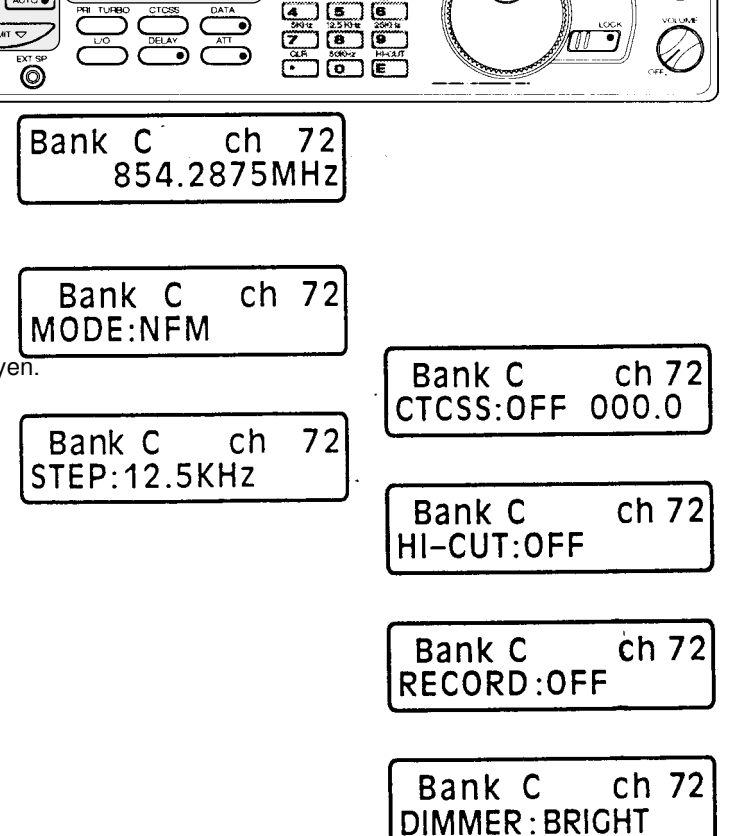

ق ٦  $\Box$  ចេ

#### **Fortsättning på avsnittet: visa mottagarens status**

I Search-läge:

- 1. Tryck på (HOLD) för att stoppa sökningen.
- 2. Tryck in knappen  $(s_{\text{TATUS}})$  i två sekunder, du hör två pip och sedan kommer statusinformationen att rullande visas på displayen.

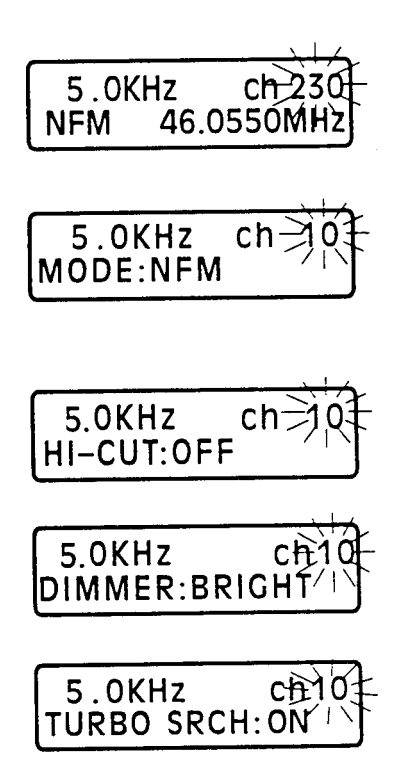

## **Displaybelysning**

Använd dessa knappar för displaybelysning och Hi-cut filter.

#### **Status och specialfunktionsknappar**

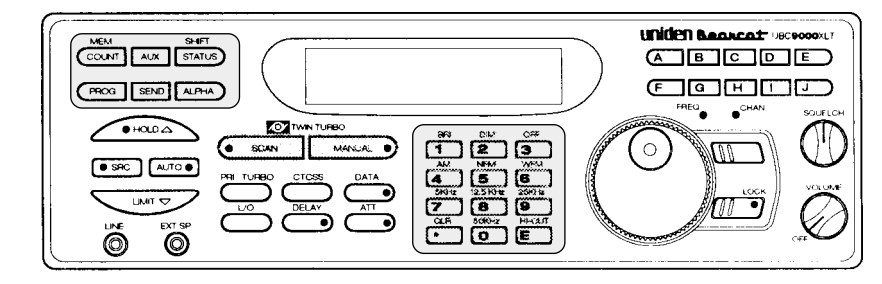

## **Displaybelysning**

Displaybelysningen har tre lägen: **BRIGHT, DIM** och **OFF**.

- 1. Tryck på (SHIFT).
- 2. Tryck på en inställning. **Exempel.** Tryck OFF

## **Använda Hi-cut**

Hi-cut filtret dämpar diskantljud när det är inkopplat.

Gör så här för att koppla in eller ur Hi-cut filtret.

- 1. Tryck på (SHIFT).
- 2. Tryck på HI-CUT

Hi-cut filtret kan kopplas in eller ur under sökning i Scan eller Search.

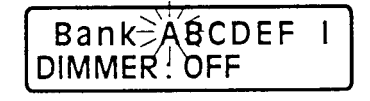

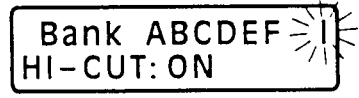

# **CTCSS-användning**

**CTCSS** är beteckningen för ett system med tonstyrd squelch (brusspärr). Endast sändare som sänder ut en ton med oftast låg frekvens, kan öppna squelchen. Enbart bärvåg från en sändare kan inte öppna en tonstyrd CTCSS squelch. Den här delen av bruksanvisningen handlar om installation och användning av CTCSS tonstyrd squelch. **OBS: CTCSS modulen är ett tillbehör och ingår inte som standard.**

#### **Installation av CTCSS modul**

Installation av en CTCSS modul är en enkel procedur och tar endast några minuter om nedan anvisning följs.

#### **OBS: Se till att scannern är frånslagen och bortkopplad från strömkälla innan du öppnar den.**

1. Avlägsna de fem skruvarna som håller övre kåpan på scannern, se bild.

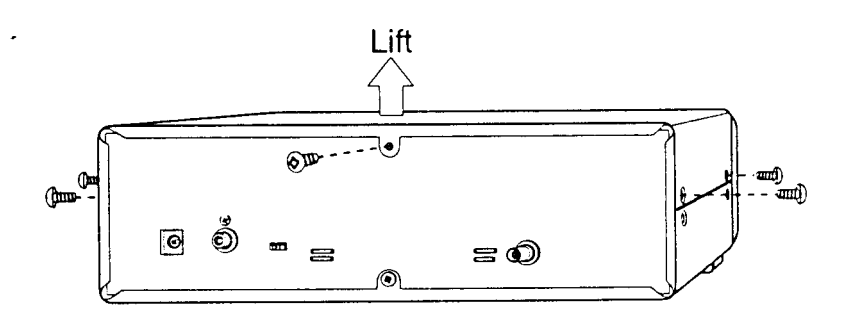

- 2. Lyft försiktigt av kåpan uppåt akta kablarna till högtalaren.
- 3. Ställ kåpan på sidan av scannern.
- 4. Tryck ned CTCSS-modulen på scannerns moderkort enligt bild. Den 4-poliga kontakten mot scannerns framsida, och den 3-poliga mot scannerns baksida.
- 5. Tryck försiktigt ned CTCSS-modulen tills pinnarna är helt nere i hållarna.
- 6. Sätt tillbaka locket försiktigt och skruva i de fem skruvarna.

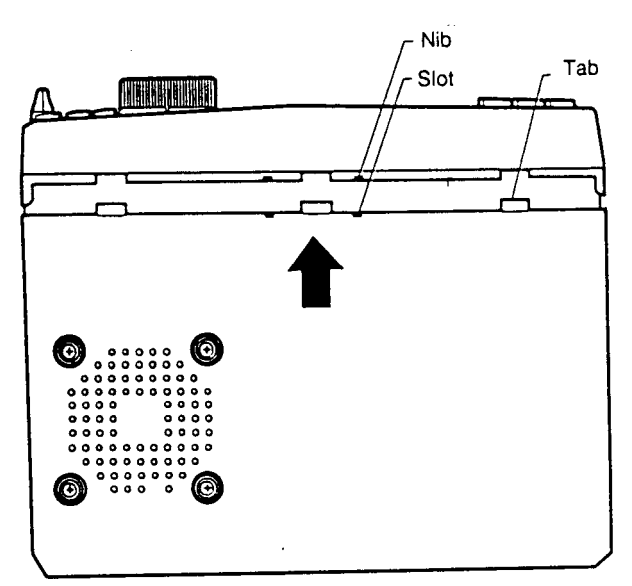

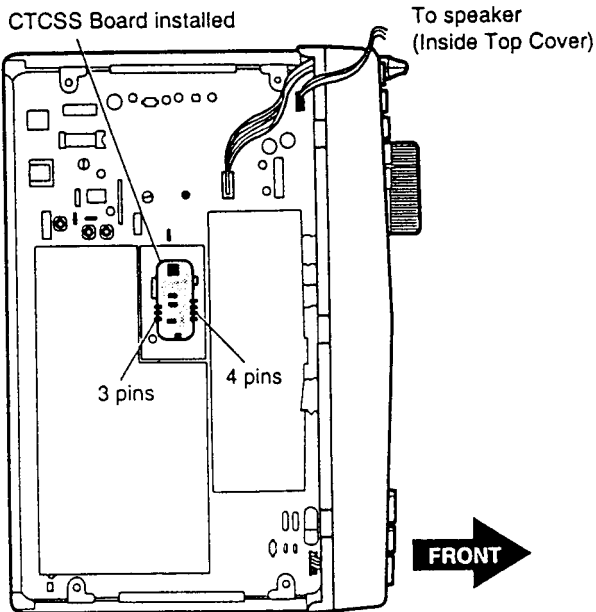

## **Användning av CTCSS**

CTCSS (**C**ontinious **T**one **C**ontrol **S**quelch **S**ystem) gör att squelchen endast öppnar när en CTCSS ton tas emot. För att programmera en kanal för CTCSS, använd dessa knappar:

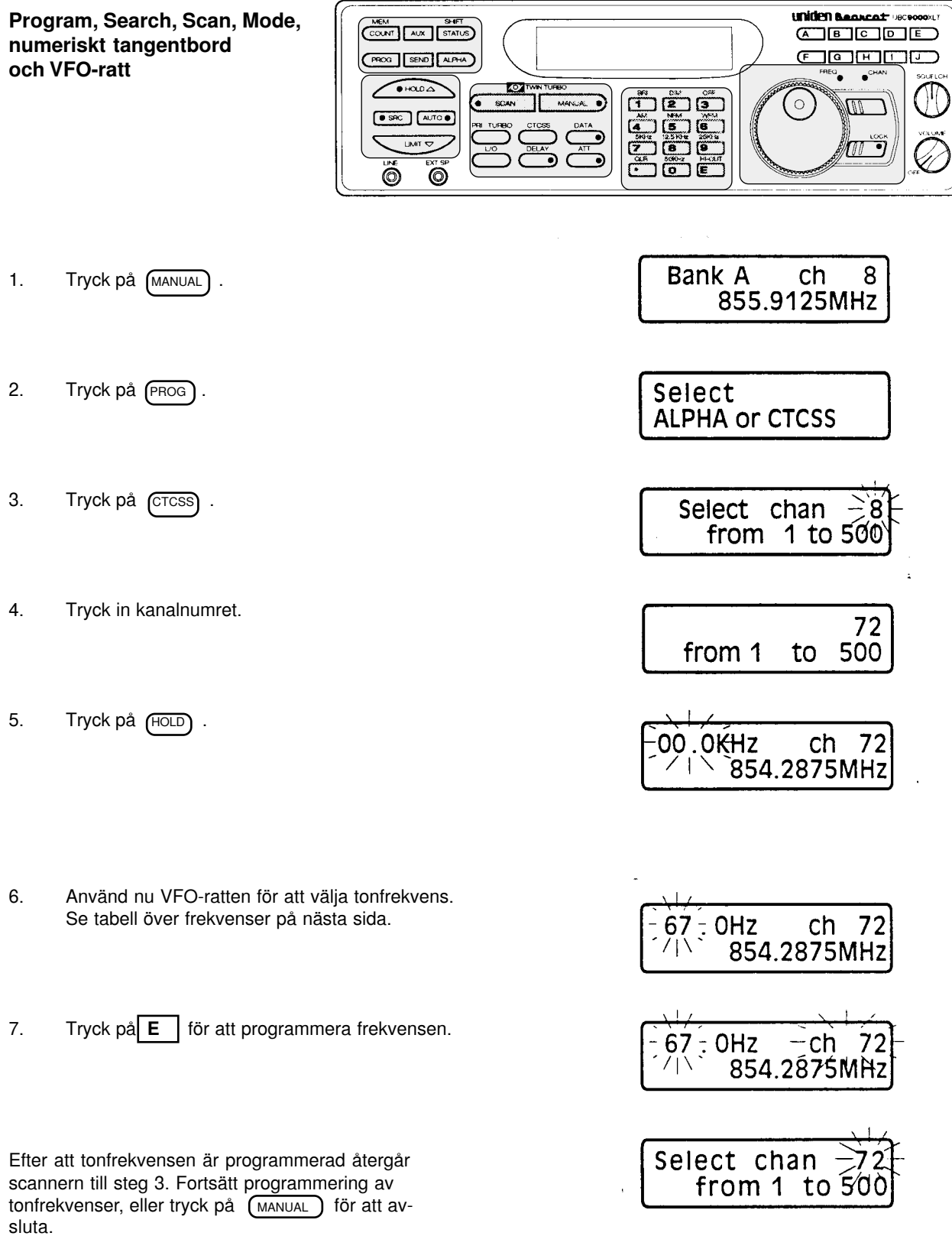

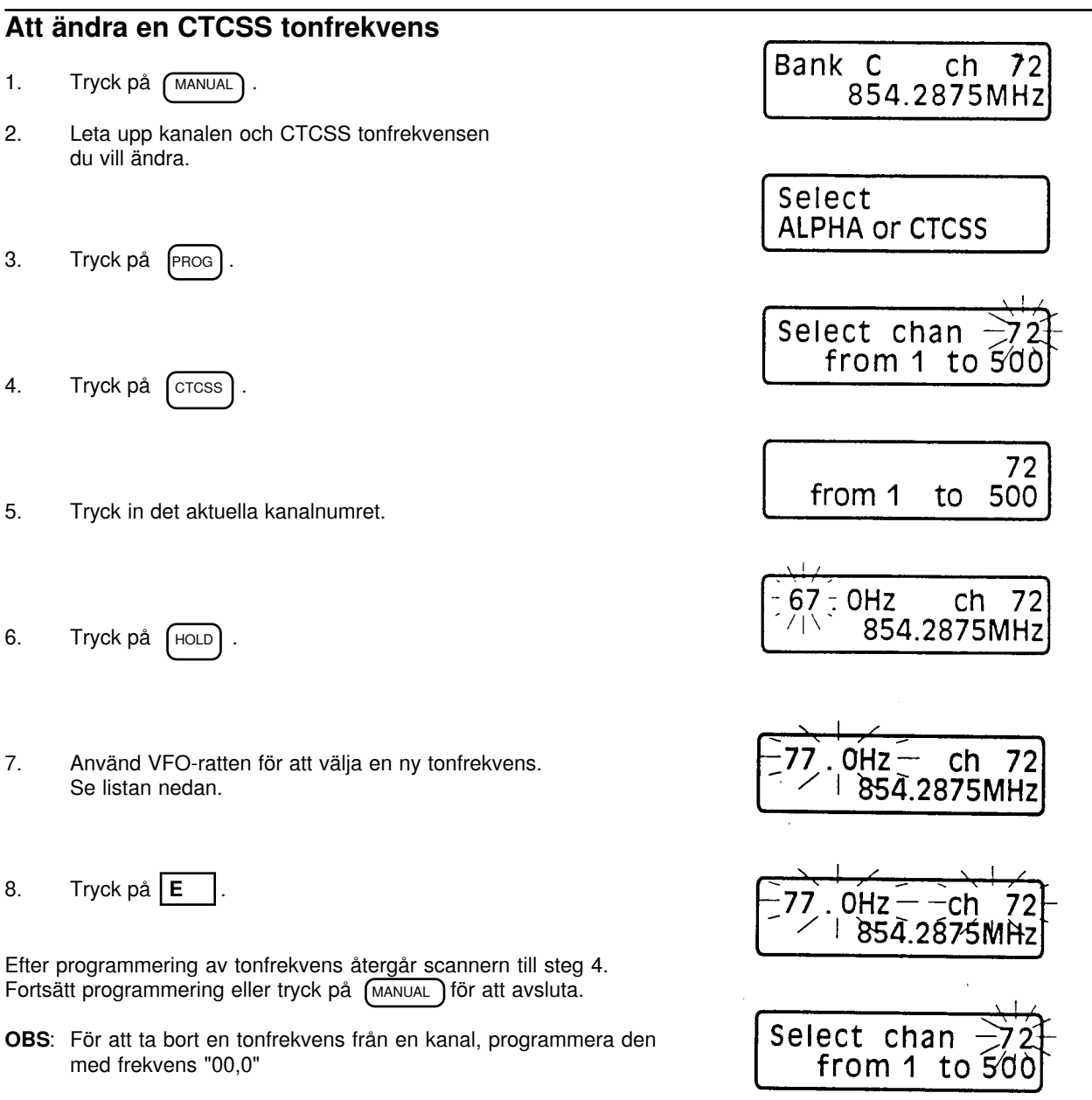

# **CTCSS tonfrekvenser**

# **UNDERHÅLL OCH VÅRD**

#### **Generellt**

- Anteckna de frekvenser du programmerat ifall scannern får minnesbortfall.
- Tryck ordentligt på varje tangent så att du hör ett pip.

## **Placering**

- Om scannern tar emot starka störningar så prova att flytta den. En högra antennplacering eller yttre antenn förbättrar som regel mottagningen.
- Använd inte scannern i fuktig miljö såsom badrum eller liknande.
- Undvik att placera scannern i direkt solljus eller nära ett värmeelement.

## **Rengöring**

- Tag ur nätadaptern om du rengör scannern.
- Rengör endast utsidan, och då med ett milt rengöringsmedel.
- Använd inte stålull eller liknande vid rengöring, det kan repa ytan.
- Var försiktig vid rengöring av displayfönstret, det repas lätt.
- Använd endast lätt fuktade trasor så att vatten inte tränger in i scannern.

#### **Reparation och service**

- Försök inte att själv laga scannern, den innehåller inga delar du kan laga eller byta själv. Lämna in den trasiga scannern till den återförsäljare du köpt den av.

# **FELSÖKNING**

Om din UBC9000XLT inte fungerar tillfredställande, försök hitta felt här.

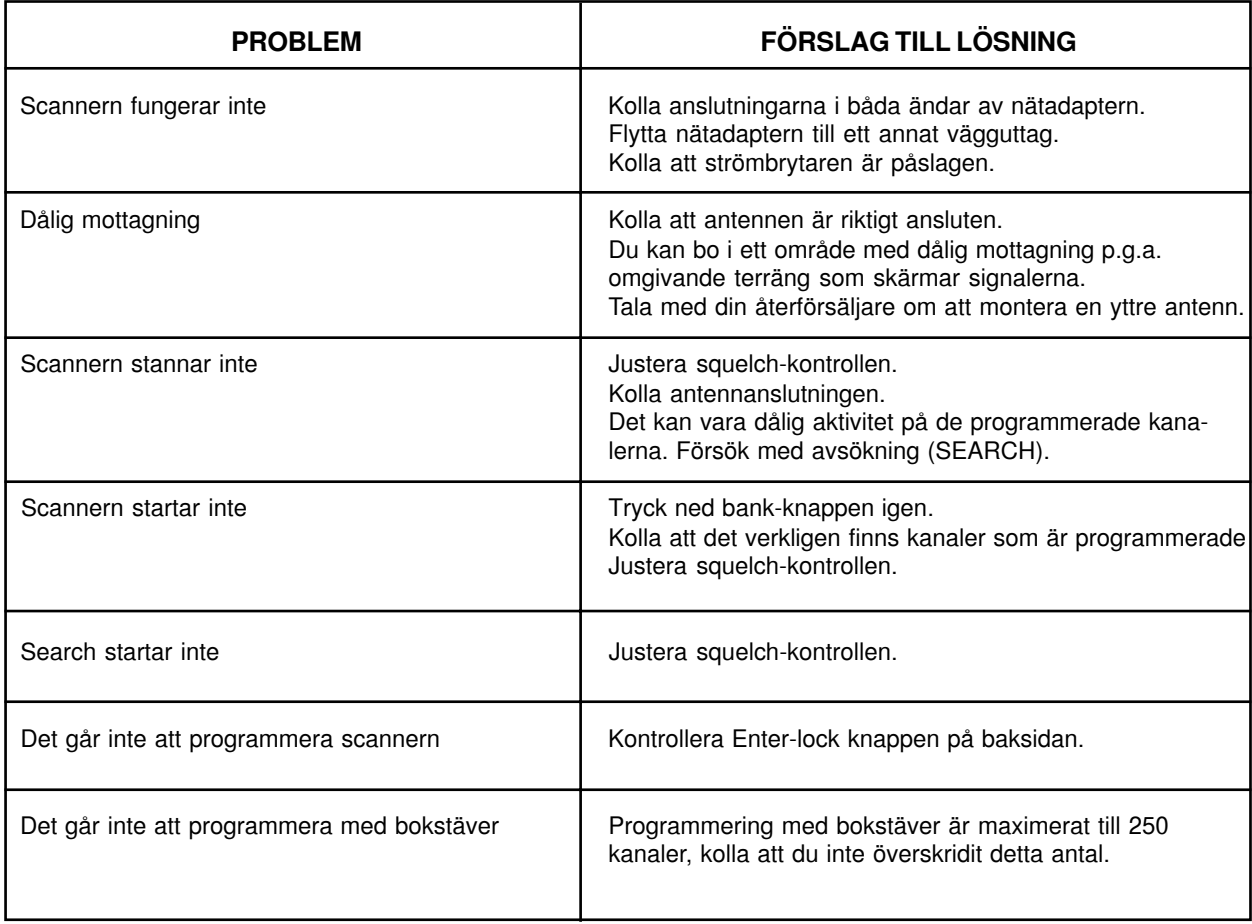

Om scannern fortfarande inte fungerar så kontakta din återförsäljare.

# **TEKNISKA SPECIFIKATIONER**

Antal banker: Totalt 20.<br>Antal kanaler: Totalt 500. Antal kanaler:<br>Sökband (search): Sökband (search): Totalt 14 sökband (AM, NFM, WFM).<br>Frekvensområde: Enligt tabell nedan Enligt tabell nedan

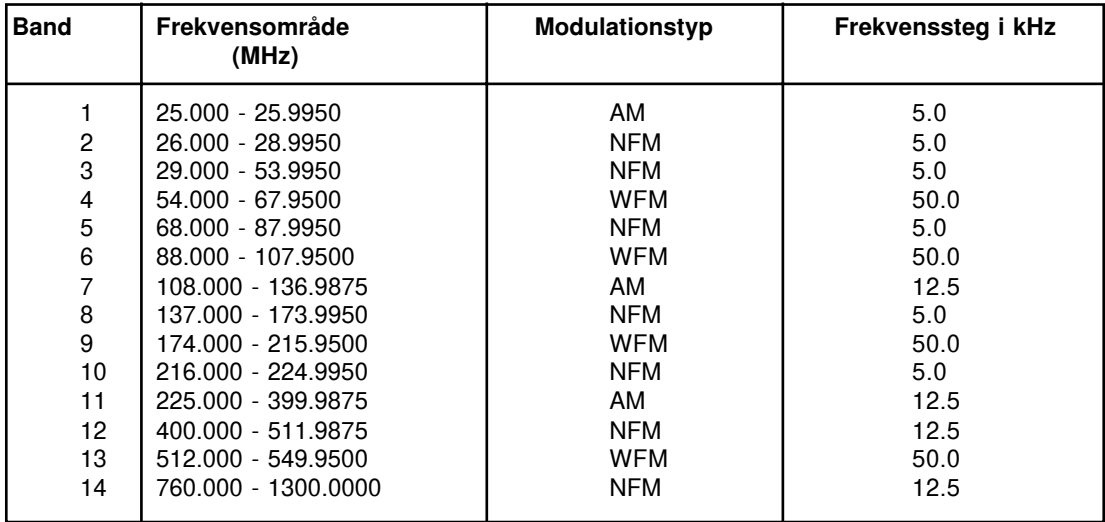

I tabellen ser du vilken modulationstyp och vilket frekvenssteg som är förinställt på respektive band. För att ändra dessa förinställningar, läs på sida 18 i bruksanvisningen.

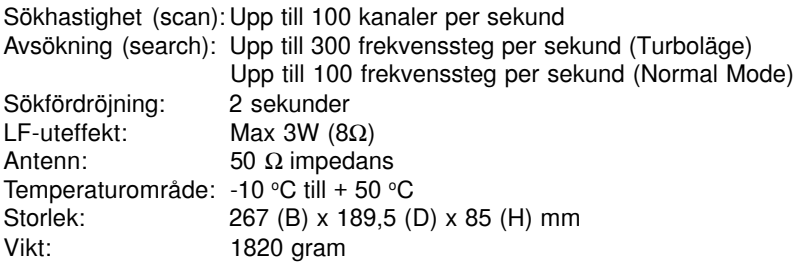

UNIDEN förbehåller sig rätten till ändringar av specifikationer m.m. utan föregående avisering.

#### **GARANTI:**

1 års garanti enligt konsumentköplagen.

För att garantiservice skall kunna ske måste kopia på kvitto eller inköpsbevis bifogas scannern, annars kommer servicekostnaderna att debiteras fullt ut.